# Citizen Science Tools Webinar

10 – 11 a.m.

HOSTED BY:

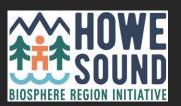

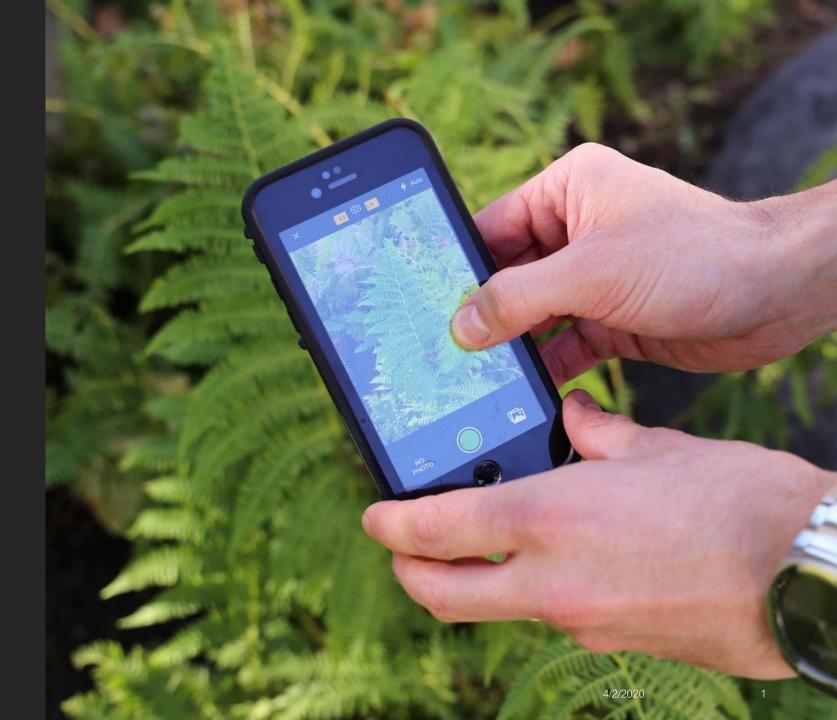

### INTRODUCTIONS

Ruth Simons, Executive Director, Howe Sound Biosphere Region Initiative Society. howesoundbri@gmail.com

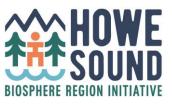

BC Parks iNaturalist project – Kelly Fretwell, Citizen Science Project Coordinator

BC Parks Foundation, citizenscience@bcparksfoundation.ca

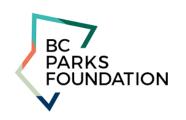

Biodiversity Squamish iNaturalist – Judith Holm, Project Lead biodiversity.squamish@gmail.com

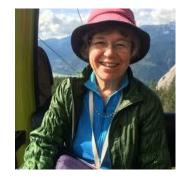

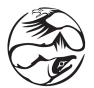

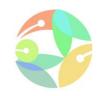

Report-A-Weed – Michael Shasko, Invasive Species Database Specialist, Forests, Lands, Natural Resource Operations and Rural Development. *Product Owner, InvasivesBC Application Development - Michael.Shasko@gov.bc.ca* 

### THE TOOLS

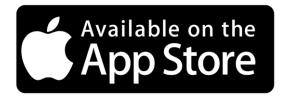

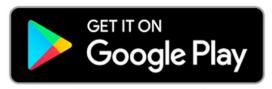

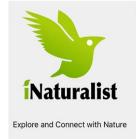

https://inaturalist.ca/

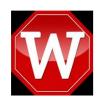

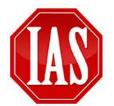

https://www2.gov.bc.ca/gov/con tent/environment/plantsanimals-ecosystems/invasivespecies

### BIODIVERSITY CONSERVATION

- UNESCO Biosphere Reserves connect people with nature
- Education, learning, research and monitoring
- Biodiversity Conservation goals start with the baseline.
- Collaborating for a Sustainable Atl'ka7tsem/Howe Sound.
- www.howesoundbri.org

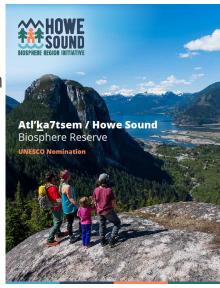

Zoning & Transition Land Use Atl'ka7tsem - Howe Sound Biosphere Region Note: The entire map area lies within Salish

# The BC Parks iNaturalist Project

Documenting and celebrating BC's biodiversity with the citizen science tool iNaturalist

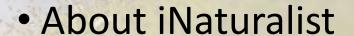

- Using iNaturalist
- iNaturalist data
- BC Parks Project

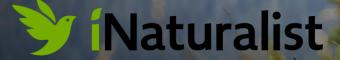

### **About iNaturalist**

- Website and free app used worldwide
- Share photo observations of wild plants, animals, and fungi
- Learn about species identification
- Explore species found in areas near and far

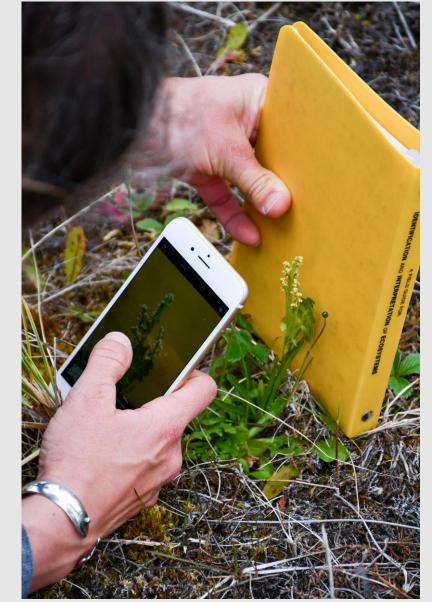

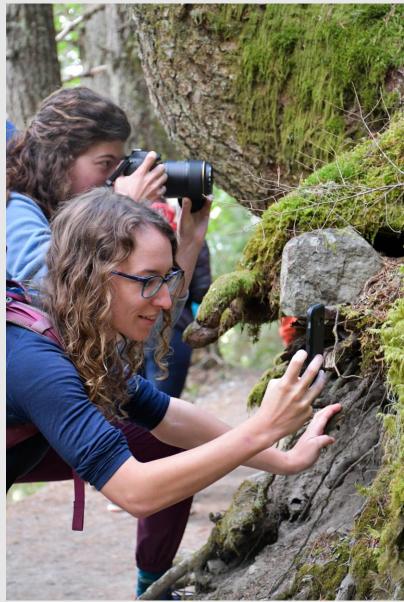

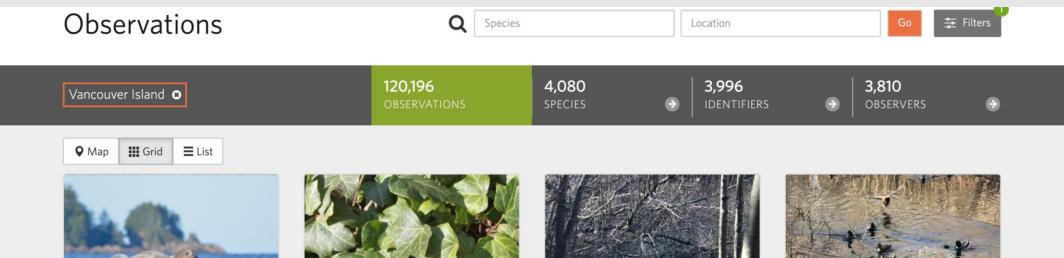

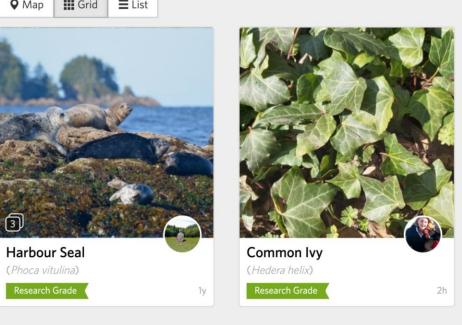

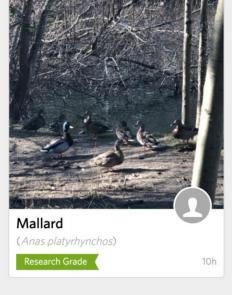

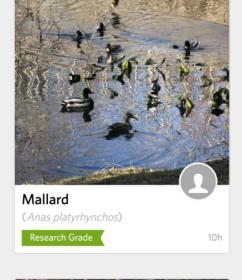

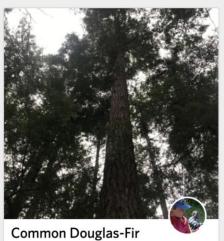

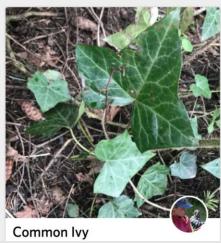

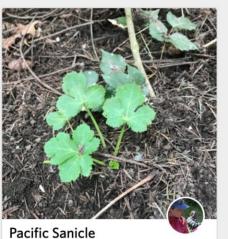

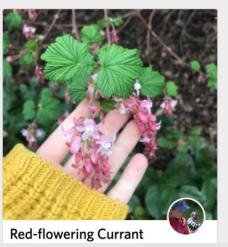

Species

Location

Go

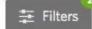

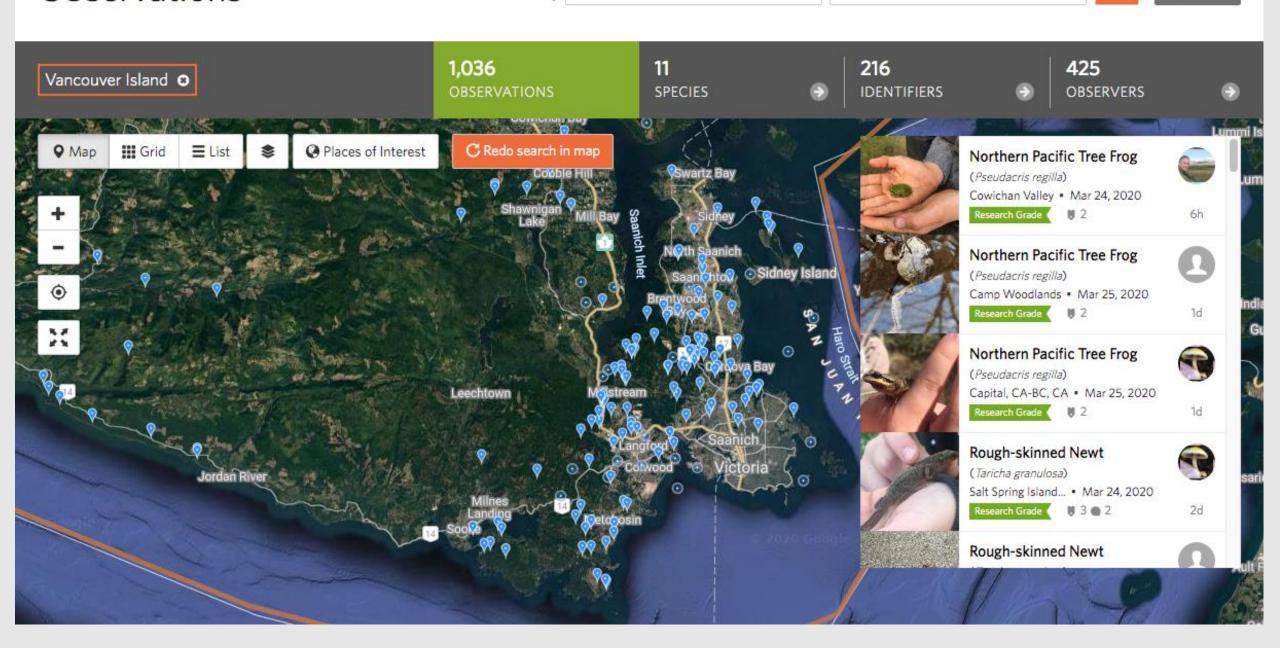

# **iNaturalist** projects

A great way to create ready-made species lists!

- BC Parks iNaturalist Project
- **Biodiversity Squamish**
- **Howe Sound Proposed** Biosphere Reserve

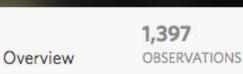

322 **SPECIES** 

294 **IDENTIFIERS**  108 **OBSERVERS** 

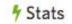

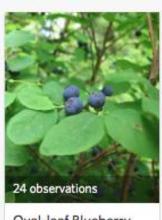

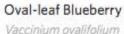

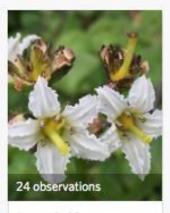

Cypress Provincial Park

Deer-Cabbage Nephrophyllidium crista...

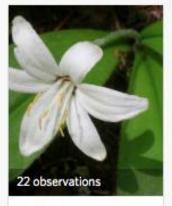

Bride's Bonnet Clintonia uniflora

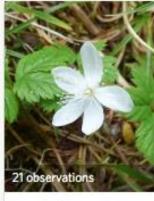

Five-leaf Dwarf Bra... Rubus pedatus

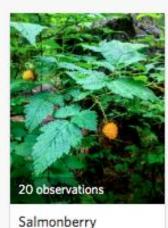

Rubus spectabilis

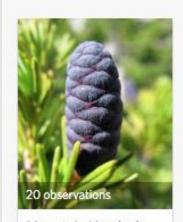

Mountain Hemlock Tsuga mertensiana

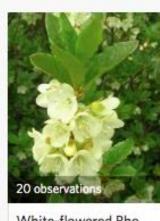

White-flowered Rho... Rhododendron albiflorum

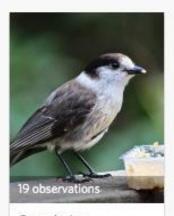

Canada Jay Perisoreus canadensis

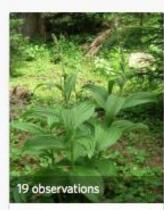

Green False Hellebore Veratrum viride

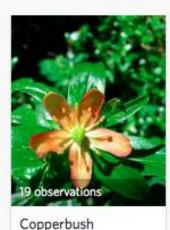

Elliottia pyroliflora

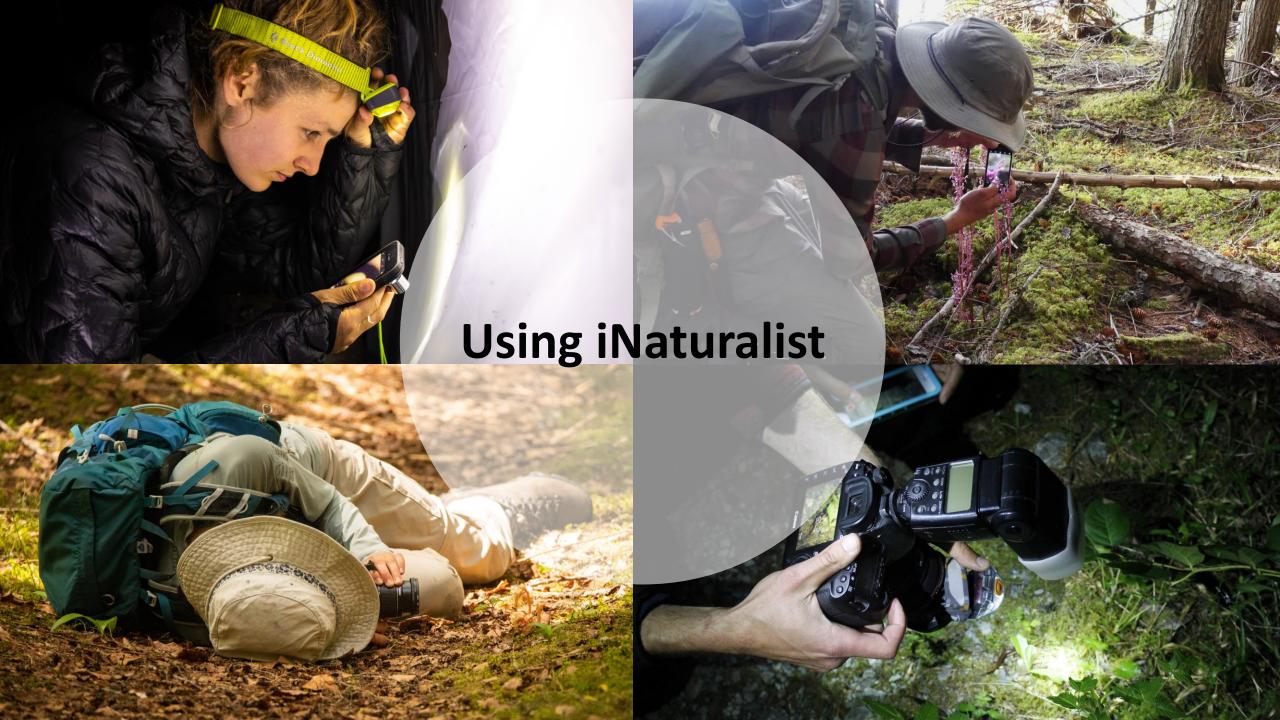

# Adding observations: with the iNaturalist app

- Great for on-the-spot species ID suggestions (with data/wifi)
- Easily geotagged (turn on location services)

 Good for uploading small numbers of photos as observations

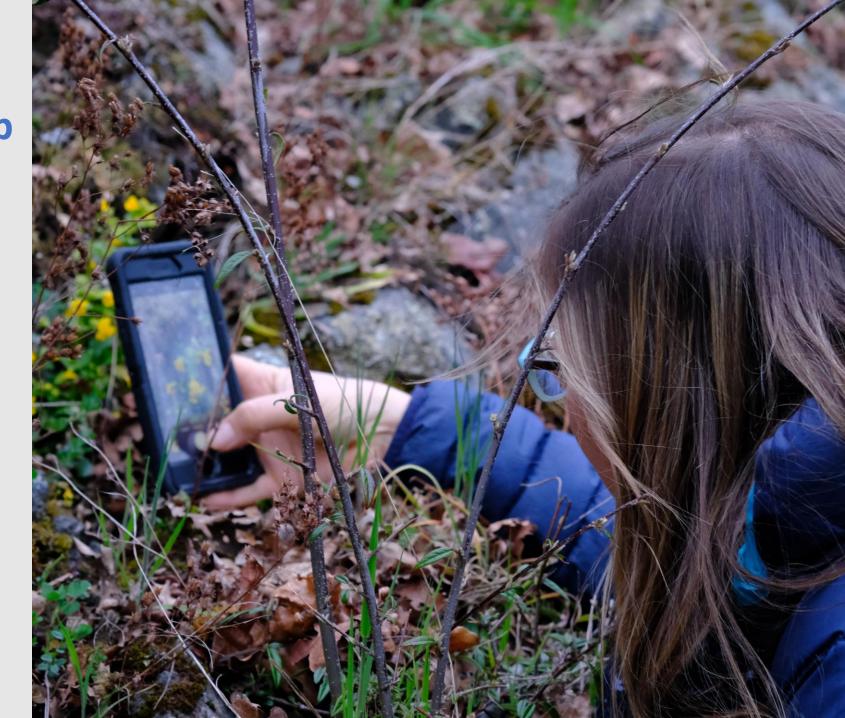

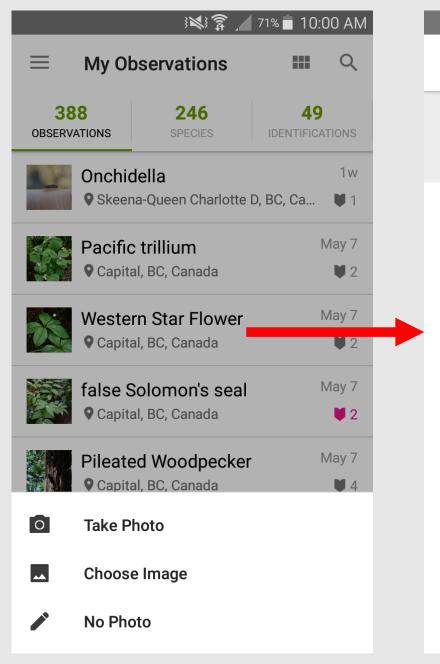

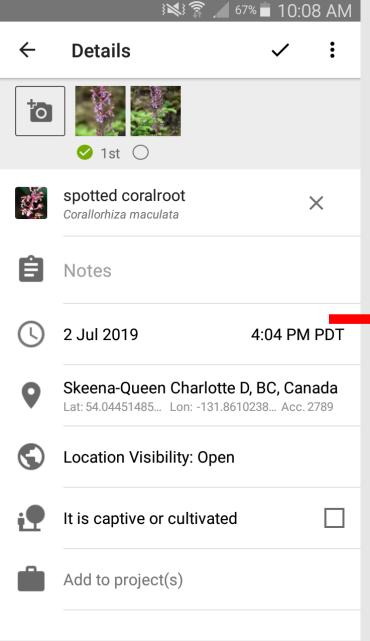

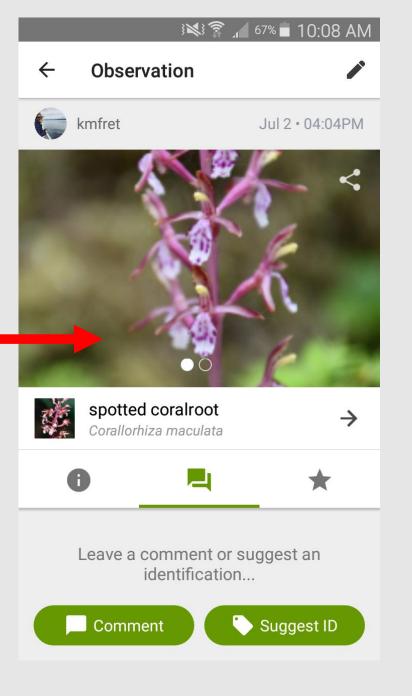

# Adding observations directly to the website via computer

- Better for uploading larger numbers of photos as observations
- More functionality than the app
- Add old photos!
- Geotagging options for cameras
  - e.g. gps4cam app

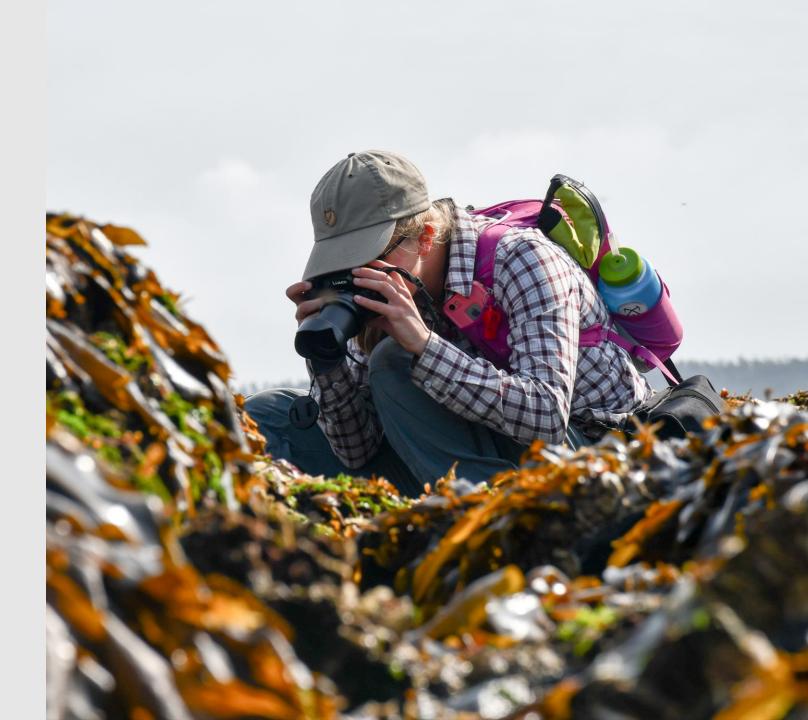

### **Naturalist**

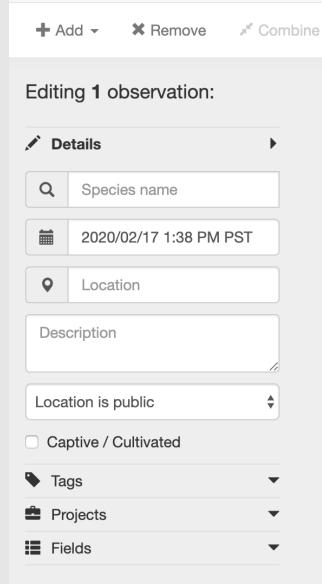

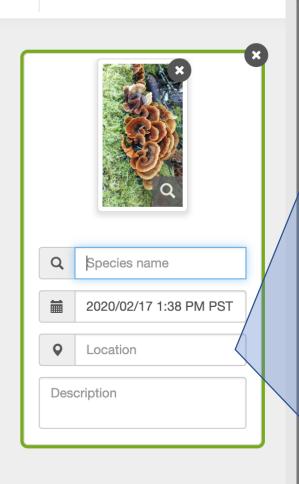

Select All

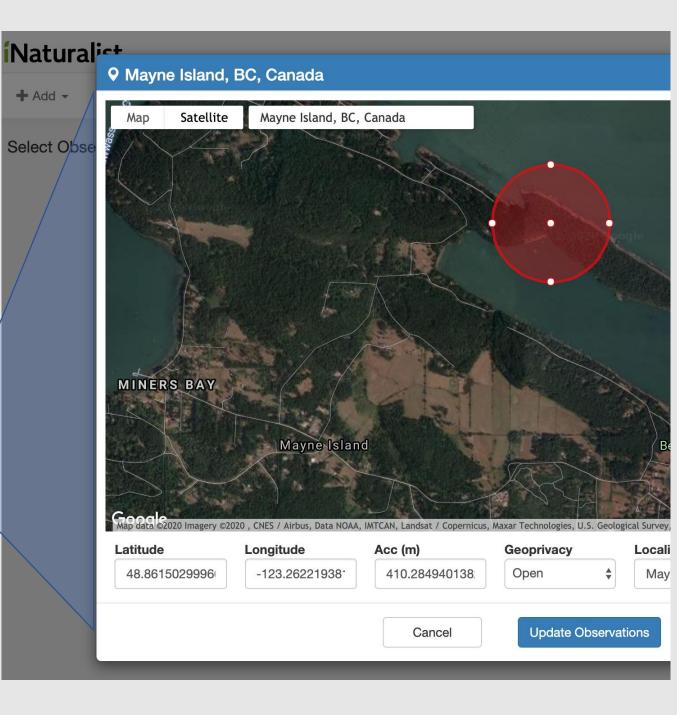

# iNaturalist's ID system Step 1: computer vision (AI)

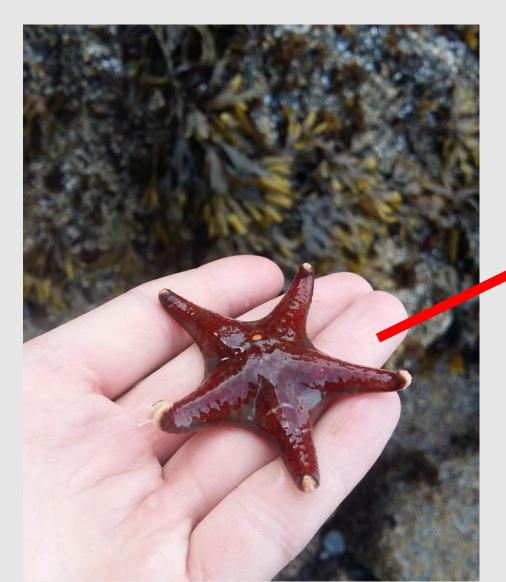

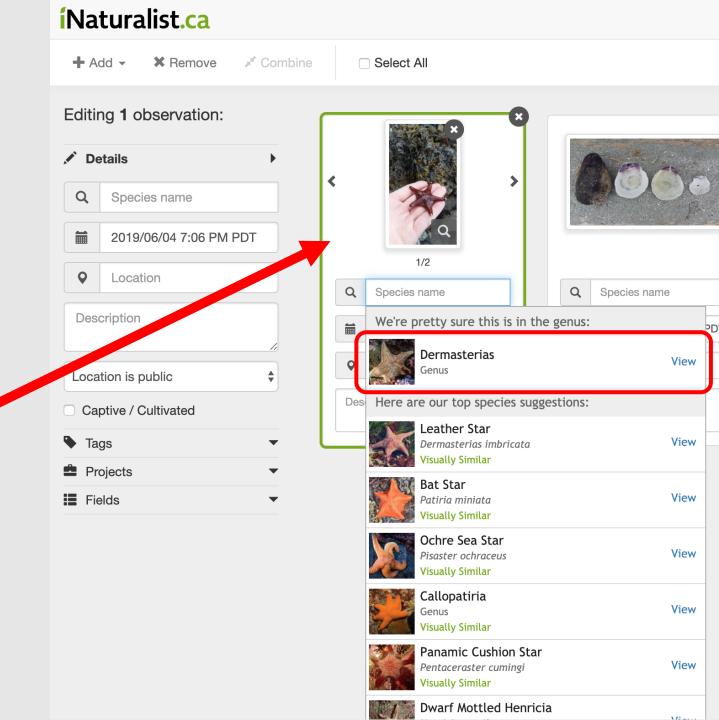

### iNaturalist's identification system step 2: Community ID

Shaggy Mane (Coprinus comatus) Research Grade

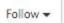

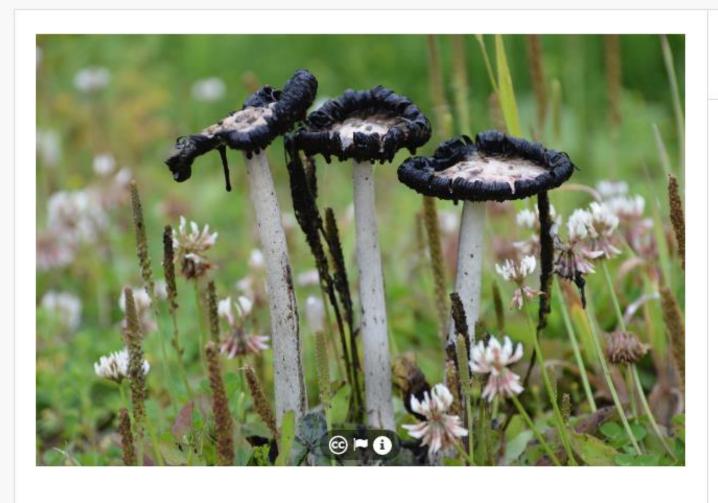

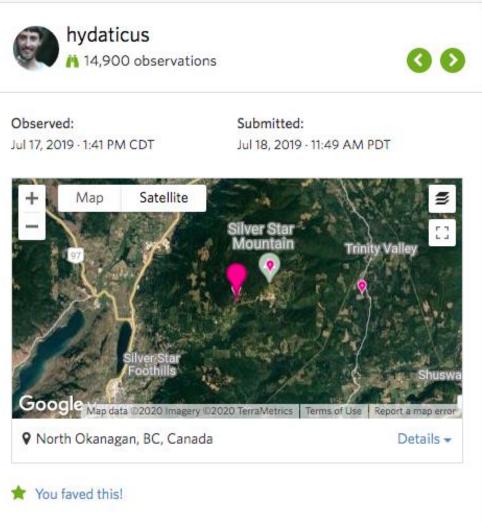

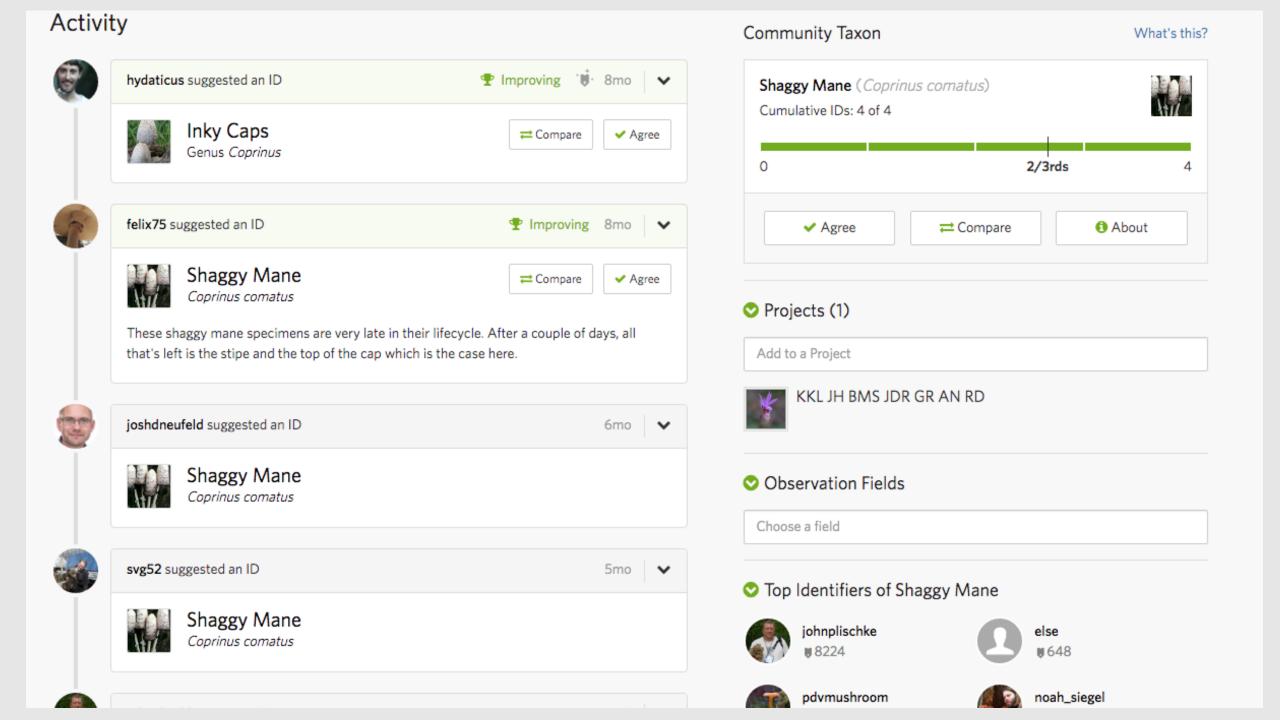

### Why join iNaturalist?

- ID species for your own interest
- Create interactive record of explorations
- Share your expertise
- Somewhere to put all your nature photos
- Help improve the understanding of biodiversity!

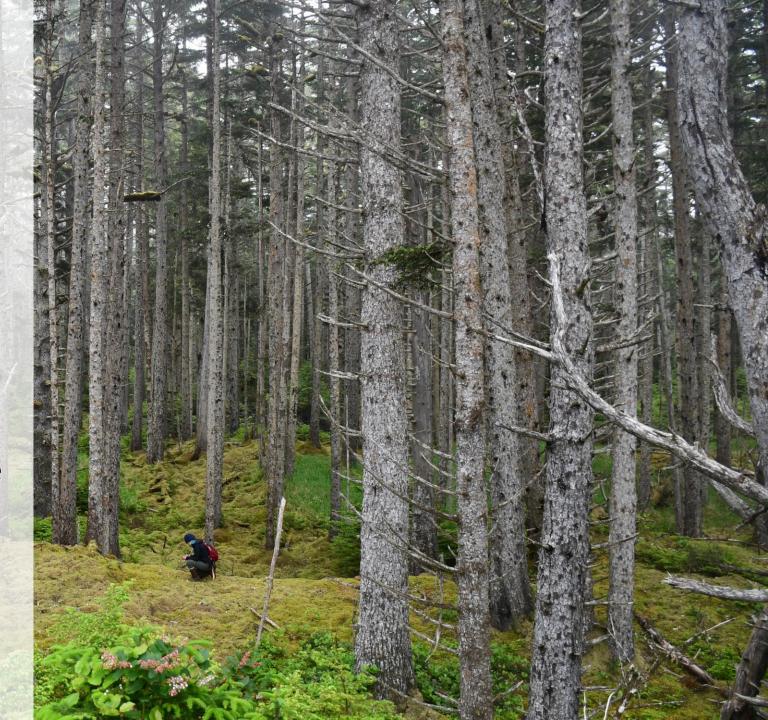

### More eyes on the ground = a more accurate picture of biodiversity

### **Diversity: April 2019**

1,087 plant species

475 insects

401 fungi

235 "other animals"

223 birds

119 molluscs

62 mammals

58 fishes

51 arachnids

#### Origin

2,515 native 201 introduced

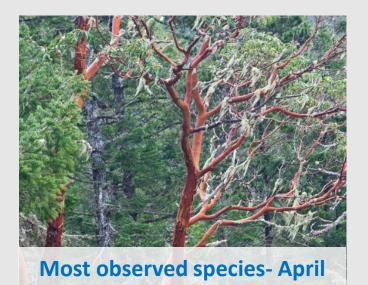

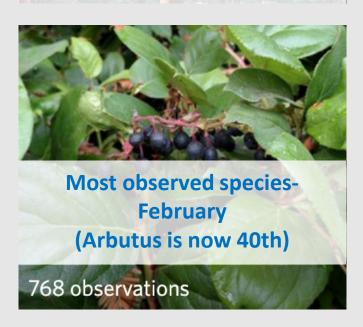

#### **Diversity: February 2020**

2,038 plant species

1,164 insects

733 fungi

295 birds

287 "other animals"

147 molluscs

86 mammals

78 fishes

102 arachnids

#### Origin

4,589 native 418 introduced

# How can iNaturalist data be used?

- Documenting range expansions
- Documenting spread of invasive species
- Disease monitoring
- Detecting threatened species
- Complement species inventories

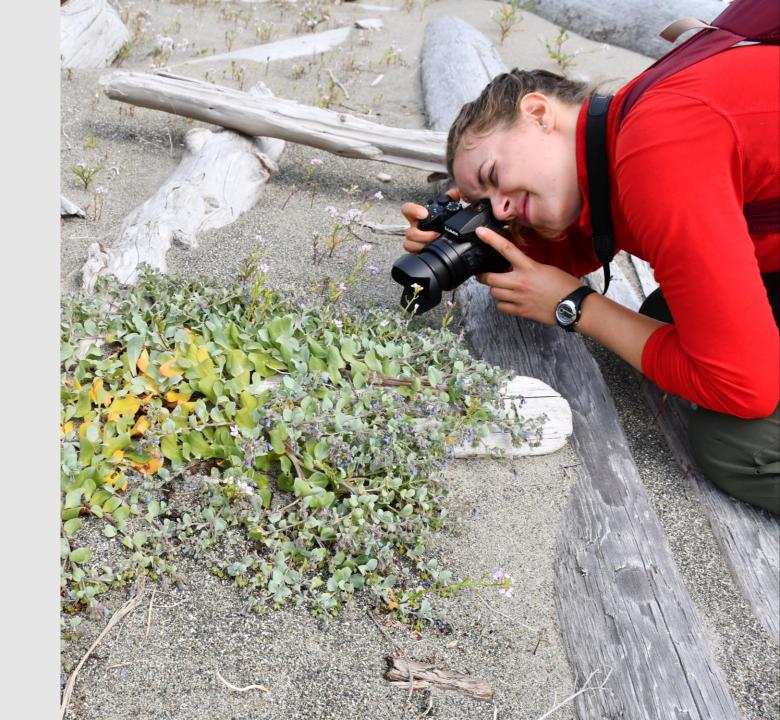

### Document range expansions - Sea palm (Postelsia palmaeformis)

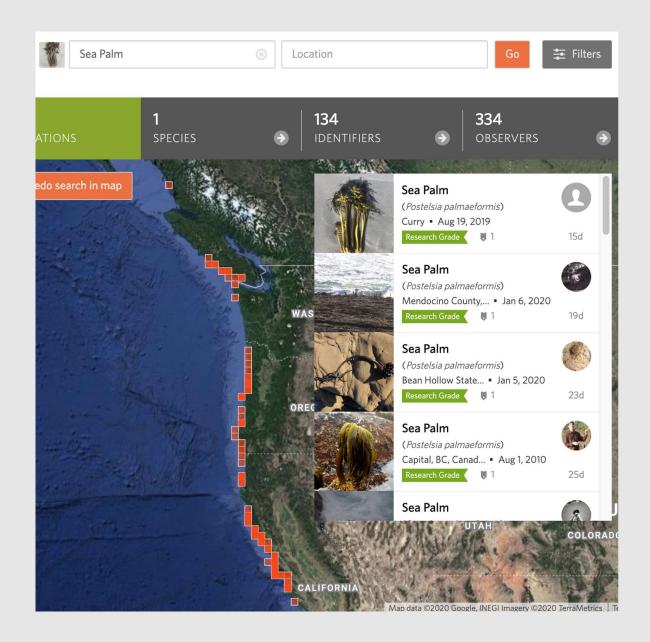

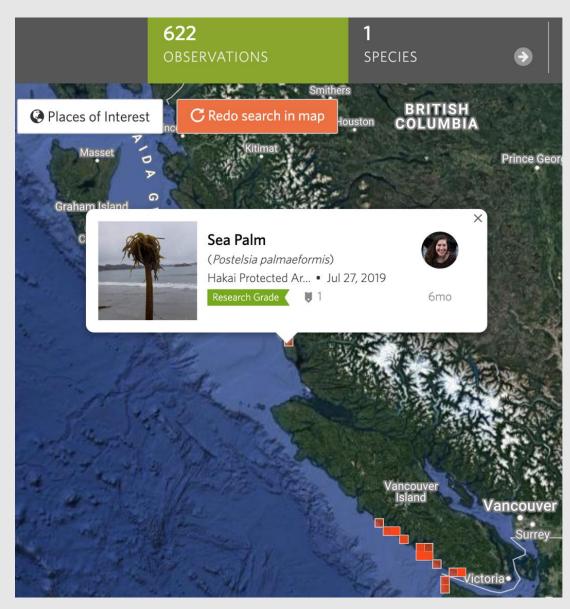

### Document range expansions - Sea palm (Postelsia palmaeformis)

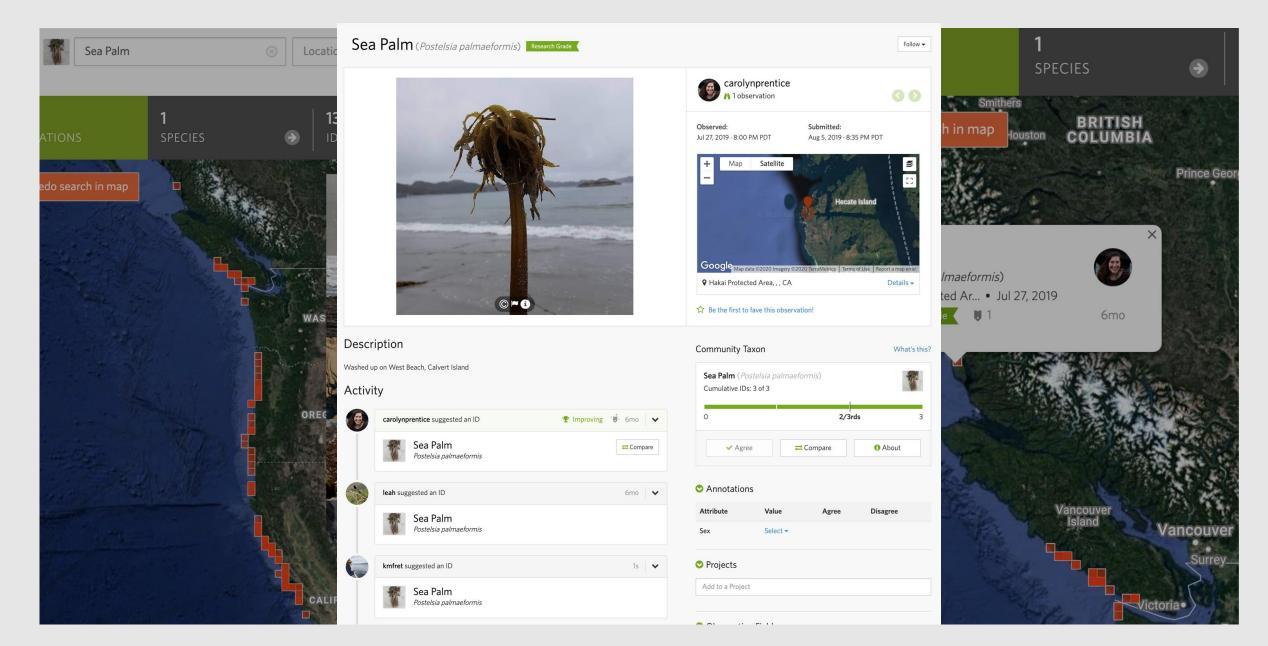

### Disease monitoring – sea star wasting disease

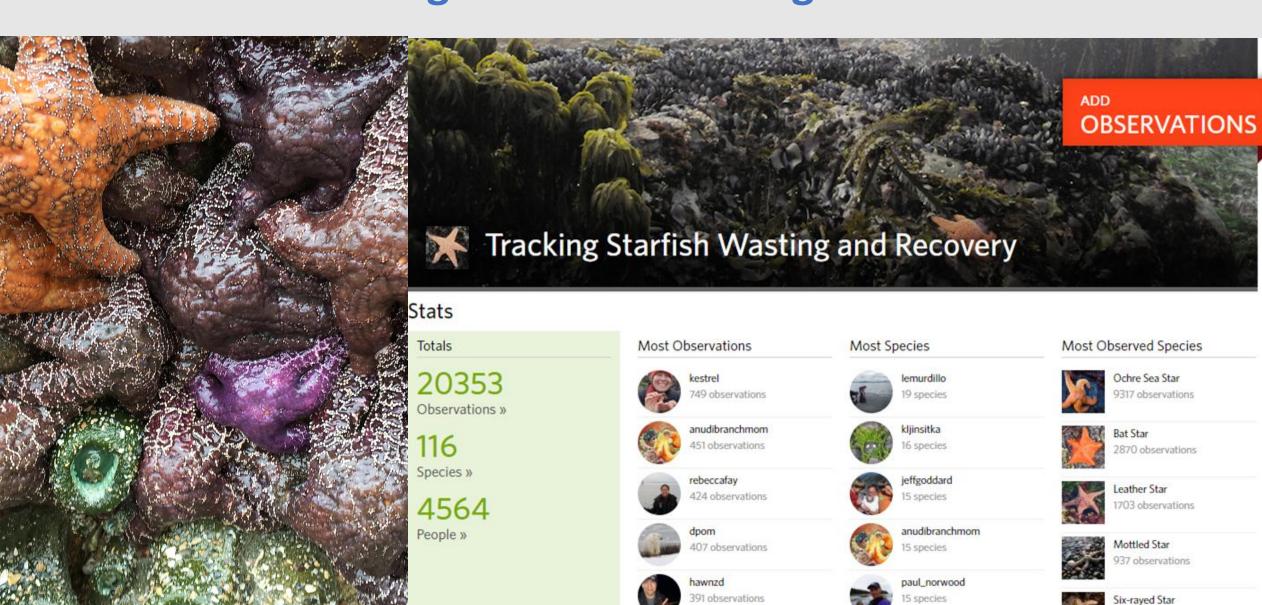

510 observations

# **Threatened** species

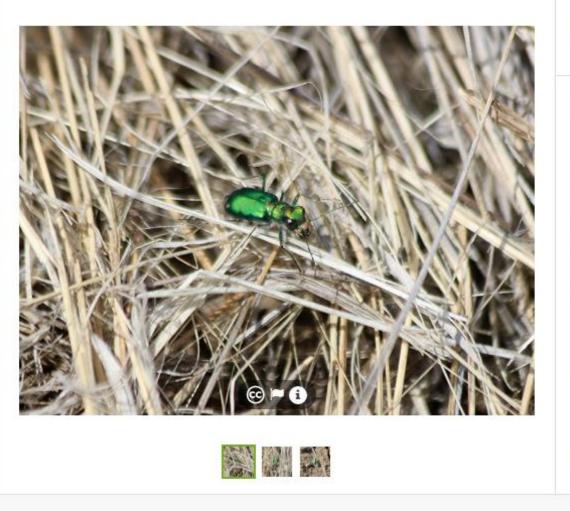

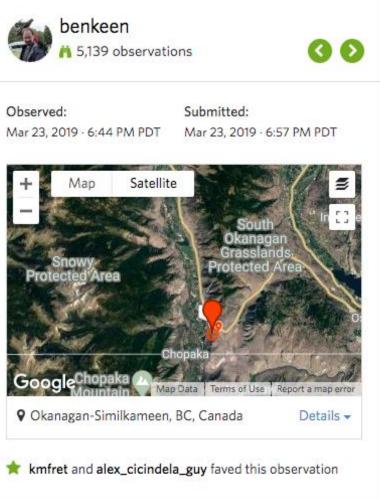

### Description

Looks a heck of a lot like c. sexguttata to me, but that's obviously well out of range. There were a lot of them on the hillside.

#### Community Taxon

What's this?

Cicindela decemnotata ssp. meriwetheri (EN

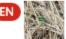

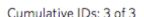

# **Threatened** species

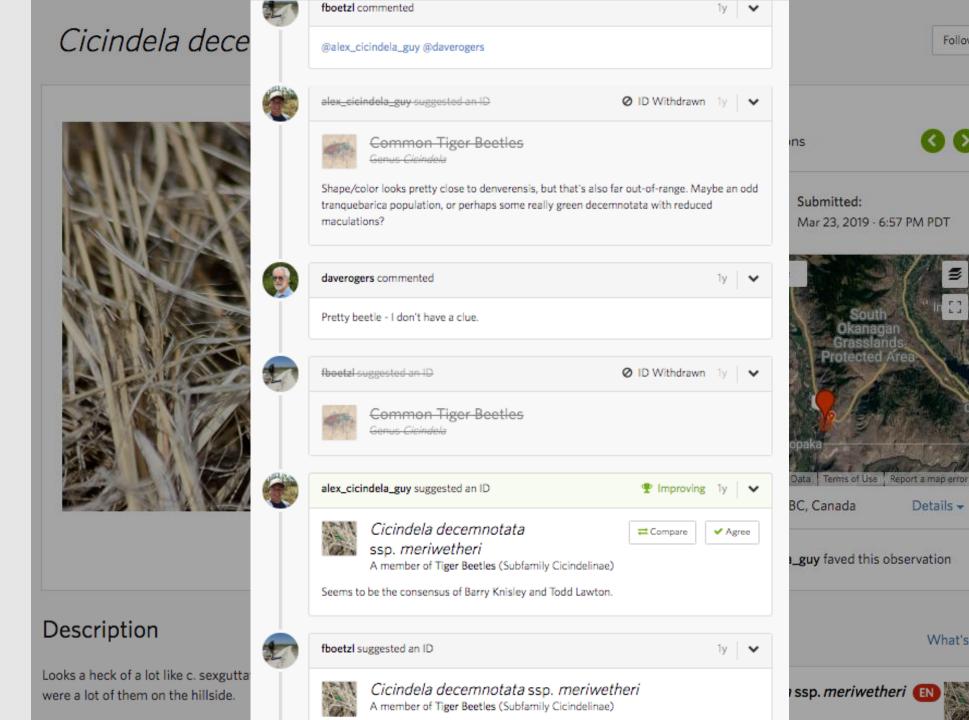

Follow -

Details -

What's this?

### Invasive Species – tracking provincial priority invasive species

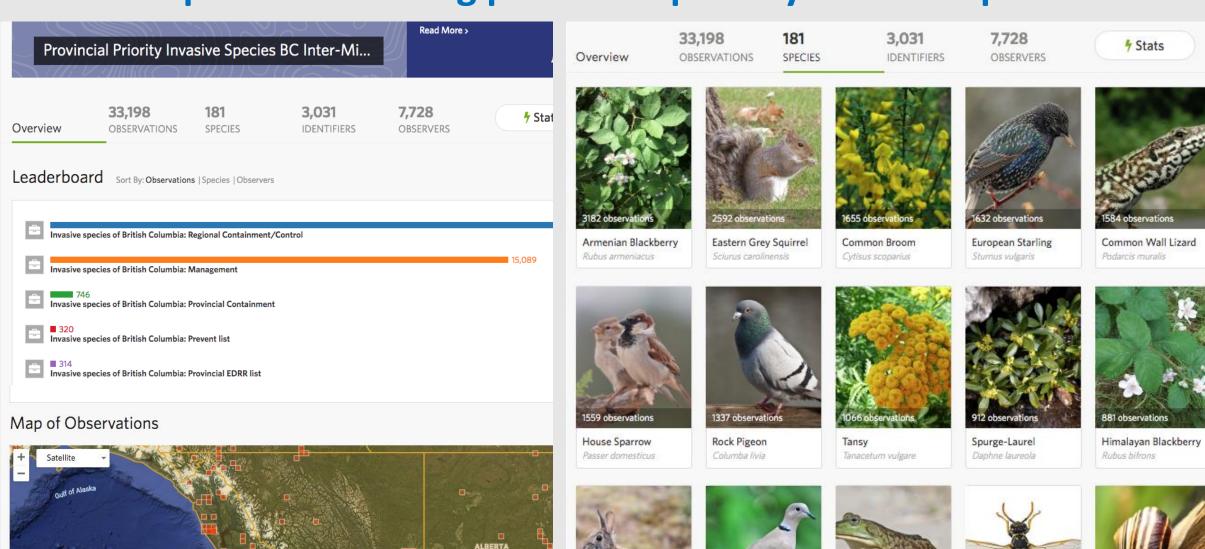

# The BC Parks iNaturalist Project

### The BC Parks "Big Summer"

- Daily bioblitzes throughout BC Parks
- 3 Teams traveling all over province
- 100s of observations per day
- Engage with people in parks
- Visited over 150 parks all over BC

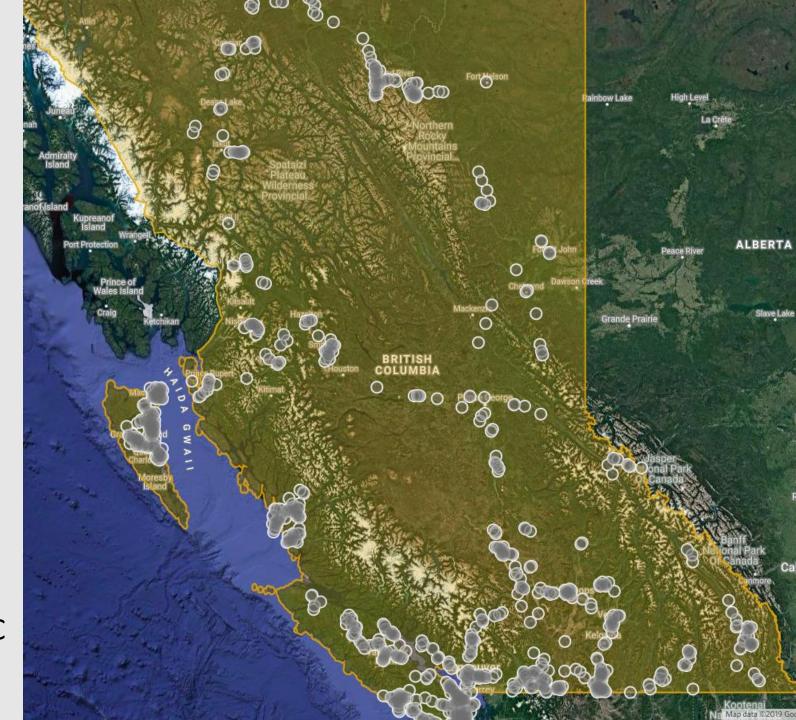

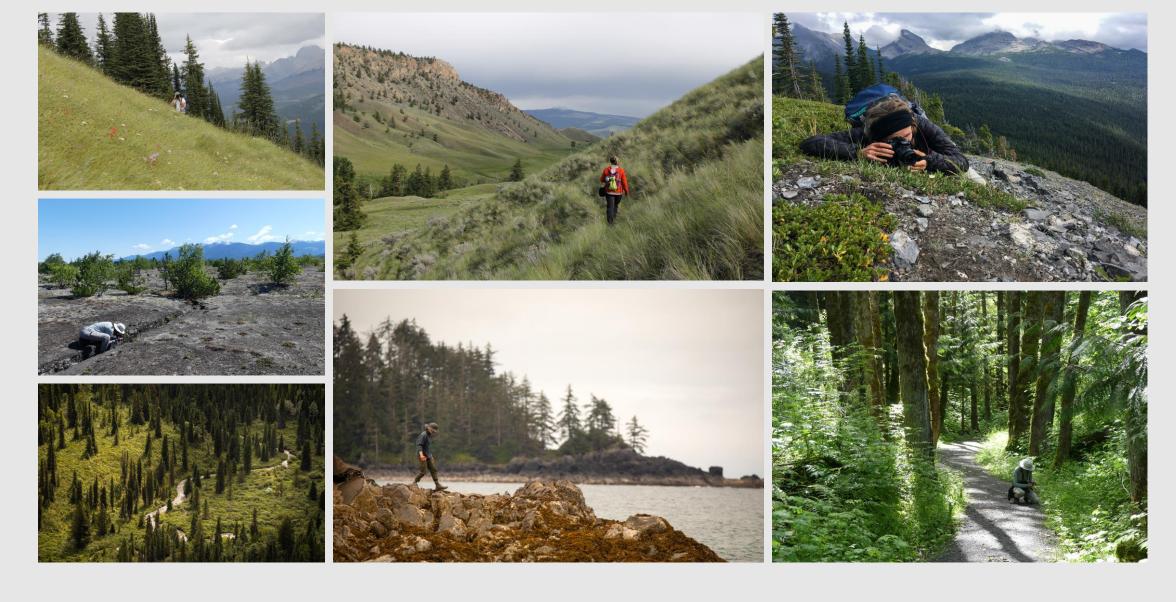

Diverse Ecosystems

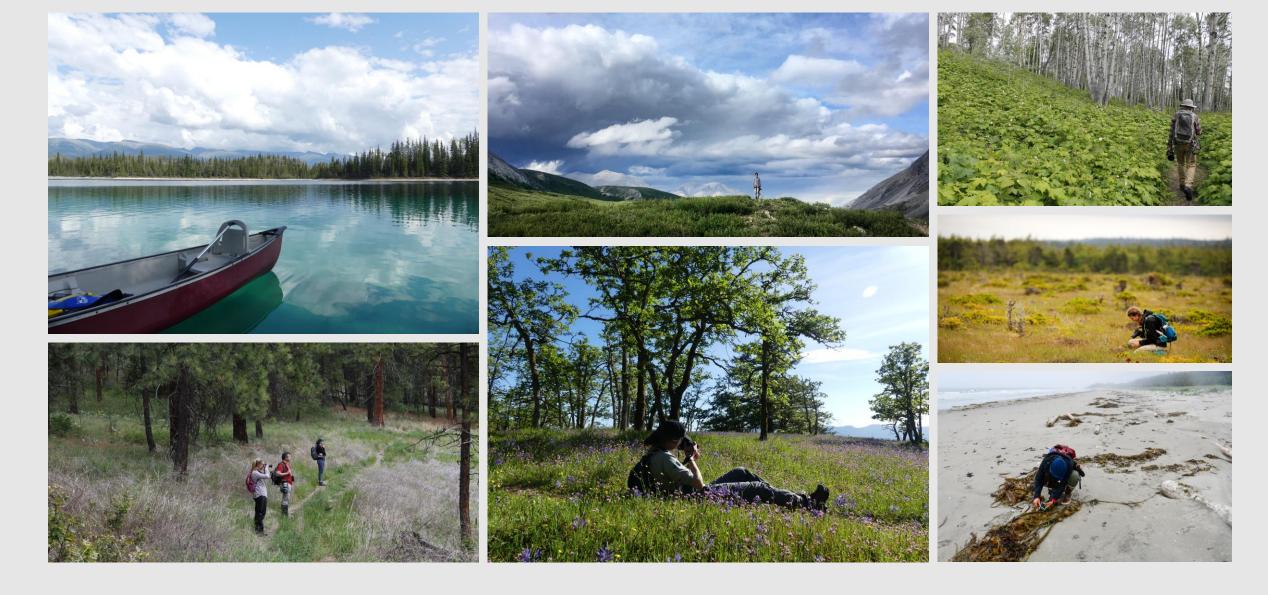

Diverse Ecosystems

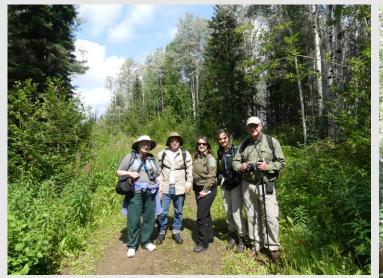

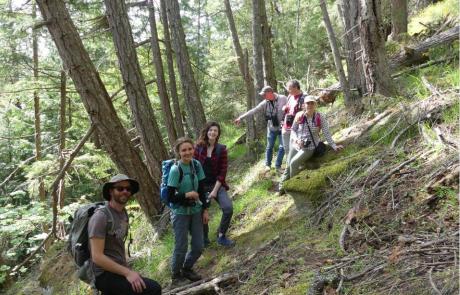

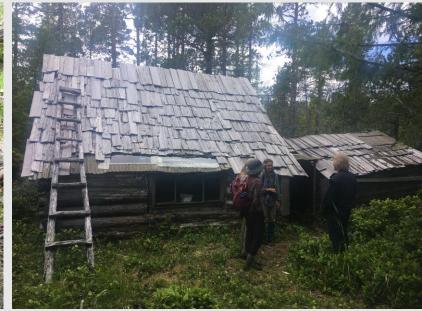

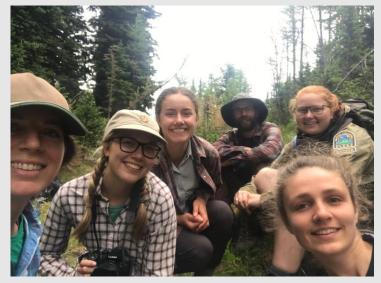

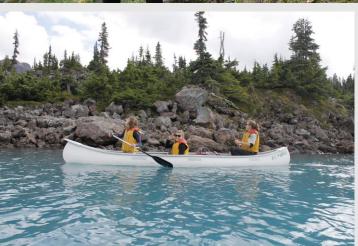

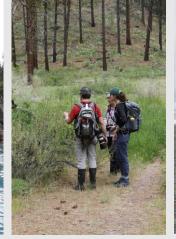

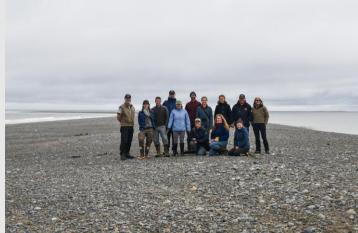

Collaboration

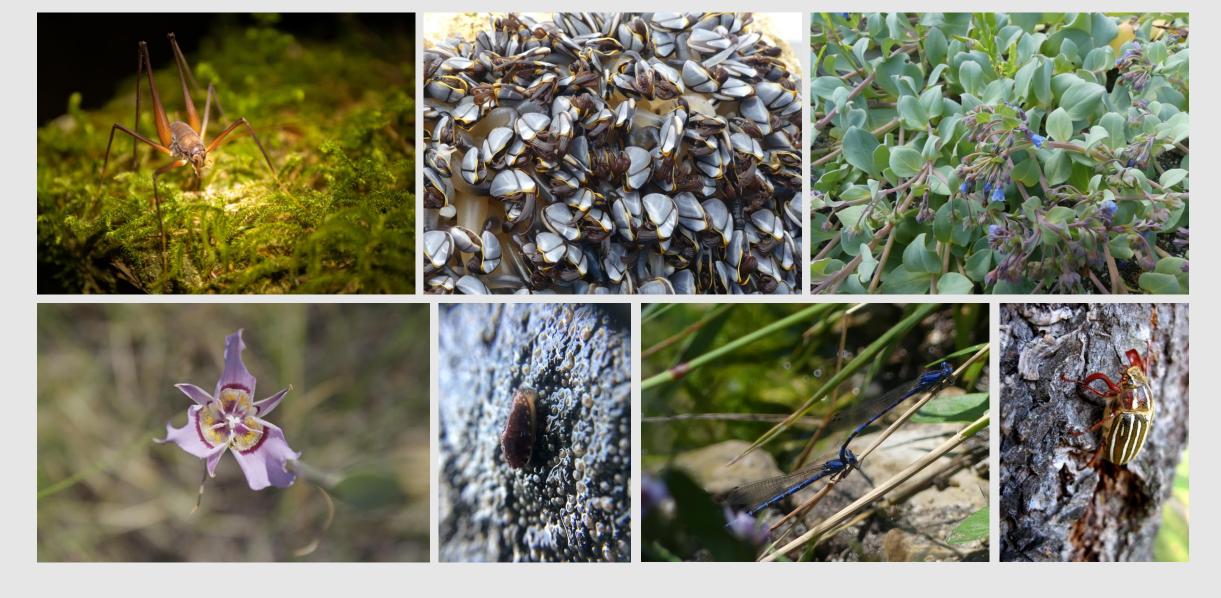

Cool Species

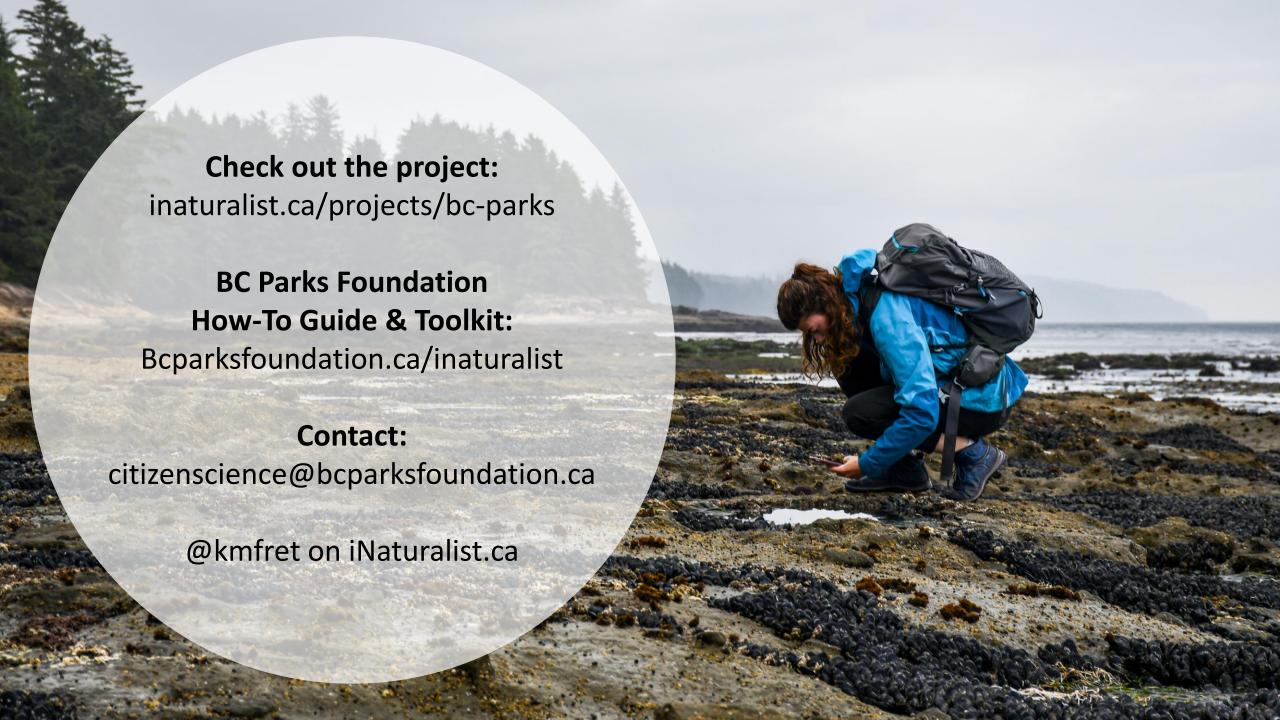

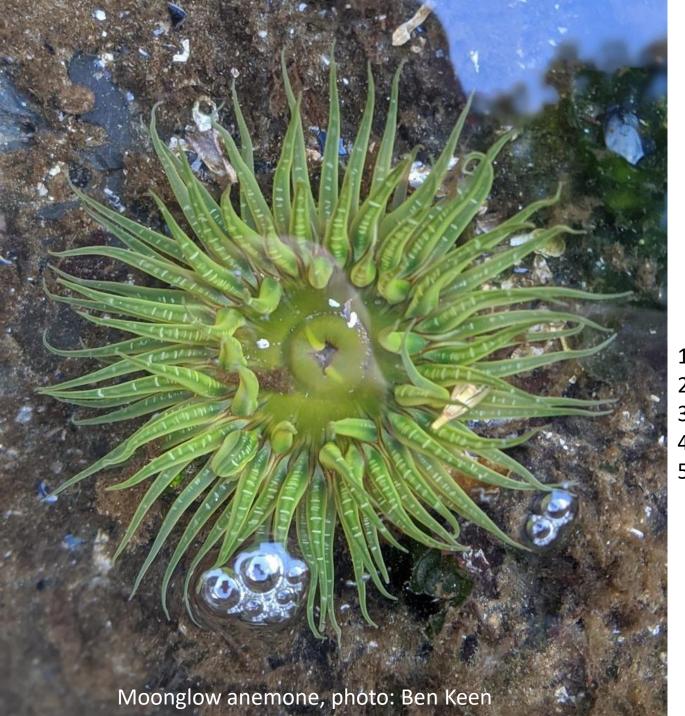

- 1. Biodiversity Squamish
- 2. Easy to sort the site
- 3. Tips for observations
- 4. Amazing responses!
- 5. Exciting collaborations!

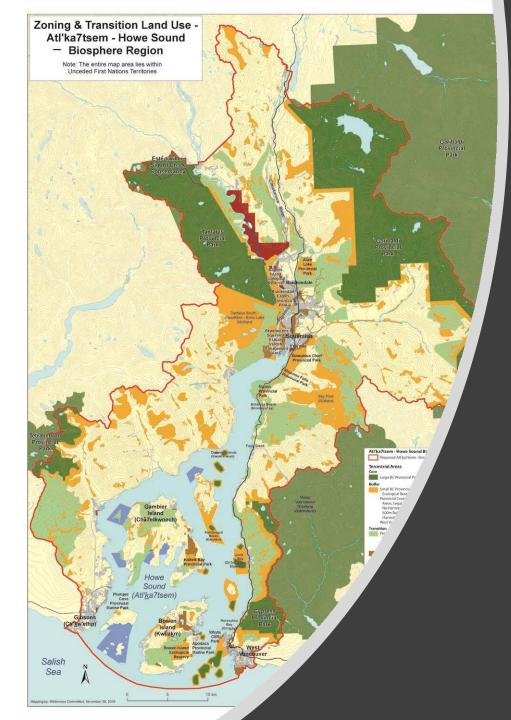

# collaboration

# BIODIVERSITY SQUAMISH (iNaturalist)

Documenting species

within

Atl'ka7tsem

Howe Sound Watershed

&

Working in partnership With other groups

### How to search Biodiversity Squamish for what you want to find

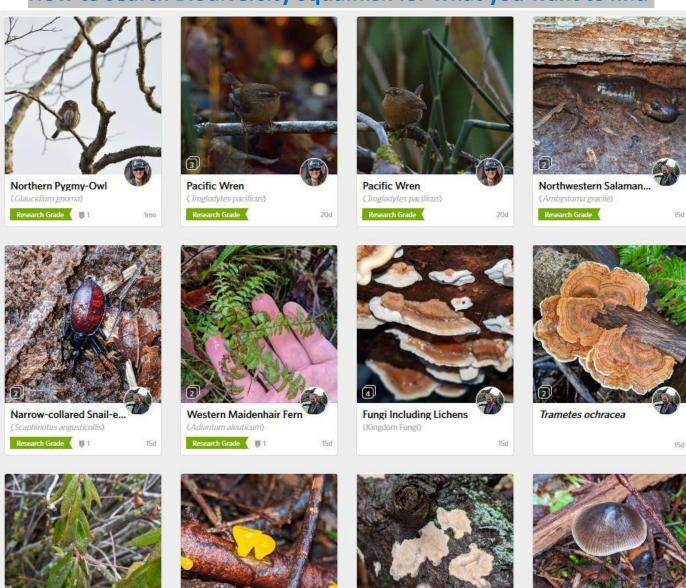

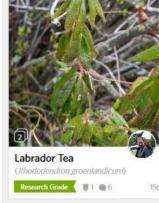

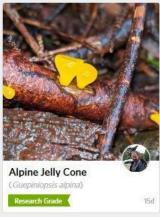

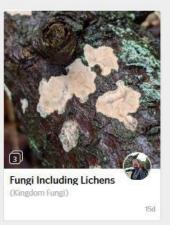

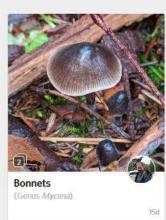

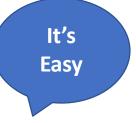

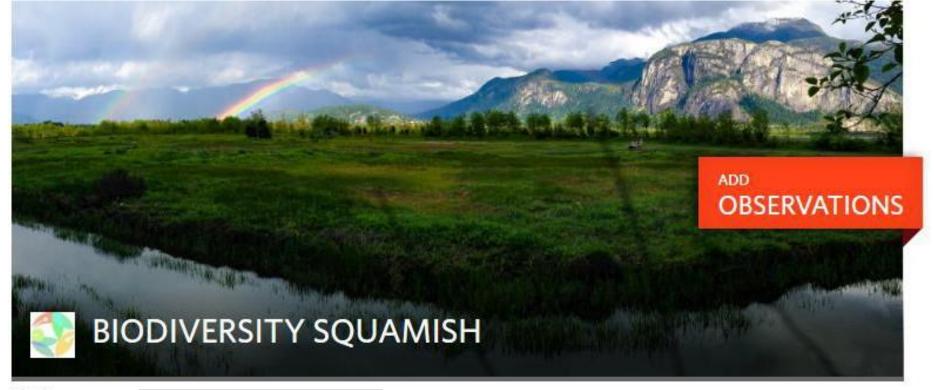

Stats

#### Click on the observations

Totals

Observations »

1755

Species »

People »

Most Observations

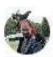

benkeen

3179 observations

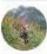

judithofsquamish

1829 observations

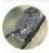

hillanddale

544 observations

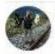

keeganjd

357 observations

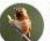

sea2skynaturebc 246 observations Most Species

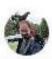

benkeen

868 species

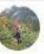

judithofsquamish

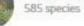

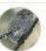

hillanddale 352 species

sea2skynaturebc 162 species

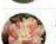

153 species

Most Observed Species

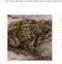

Western Toad 39 observations

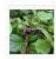

28 observations

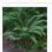

Western Sword Fern

27 observations

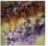

Badhamia utricularis

27 observations

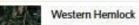

Enter an English or Latin name, as specific or general a category as you wish Observations Slime Molds Location 10 The World SPECIES **IDENTIFIERS** OBSERVERS **Ⅲ** Grid **≡** List Map Order Physarales Badhamia utricularis Badhamia utricularis Badhamia utricularis Research Grade Research Grade @3 7d Badhamia utricularis Badhamia utricularis Badhamia utricularis Badhamia utricularis Tid 13d 14d Tmo

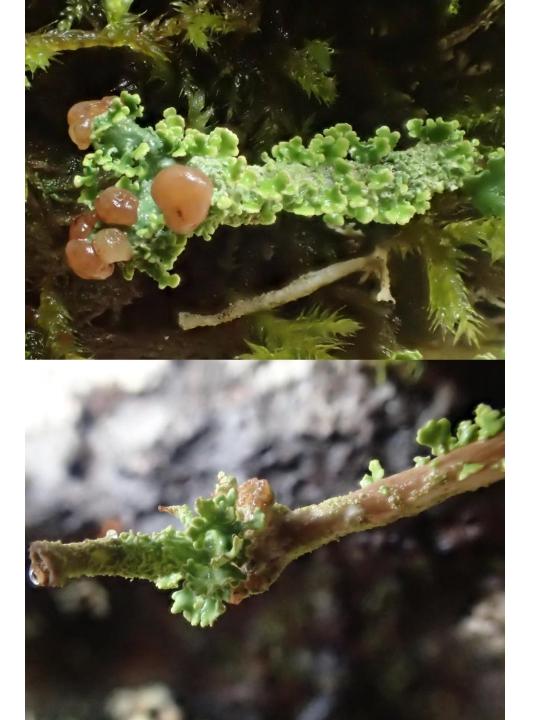

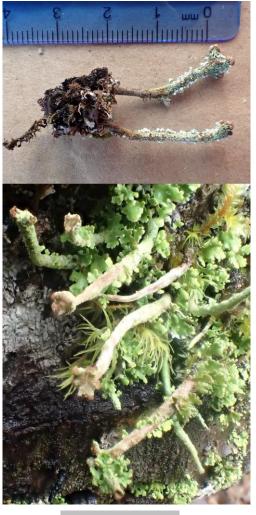

One species
Take several photographs
Different angles - show key features
Cropping is good

Hand lens can enable macro using phone

What's this?

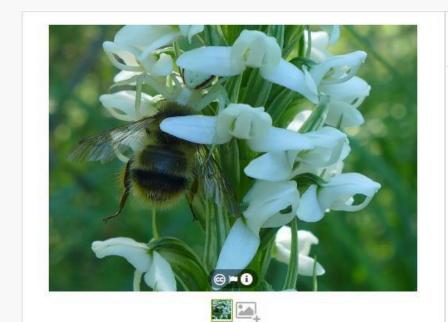

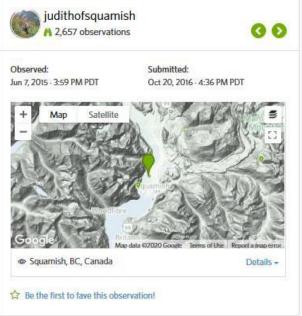

### Description

moist habitat close to a fish channel in the central delta of the Squamish Estuary.

See also separate observations for the Misumena vatia (goldenrod crab spider) and Bombus mixtus (fuzzyhorned bumble bee) in this photo.

### Activity

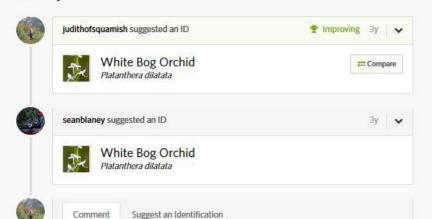

## Community Taxon \* White Bog Orchid (Platanthera dilatata) Cumulative IDs: 2 of 2 2/3rds 6 About ✓ Agree

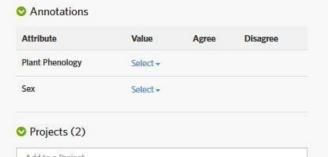

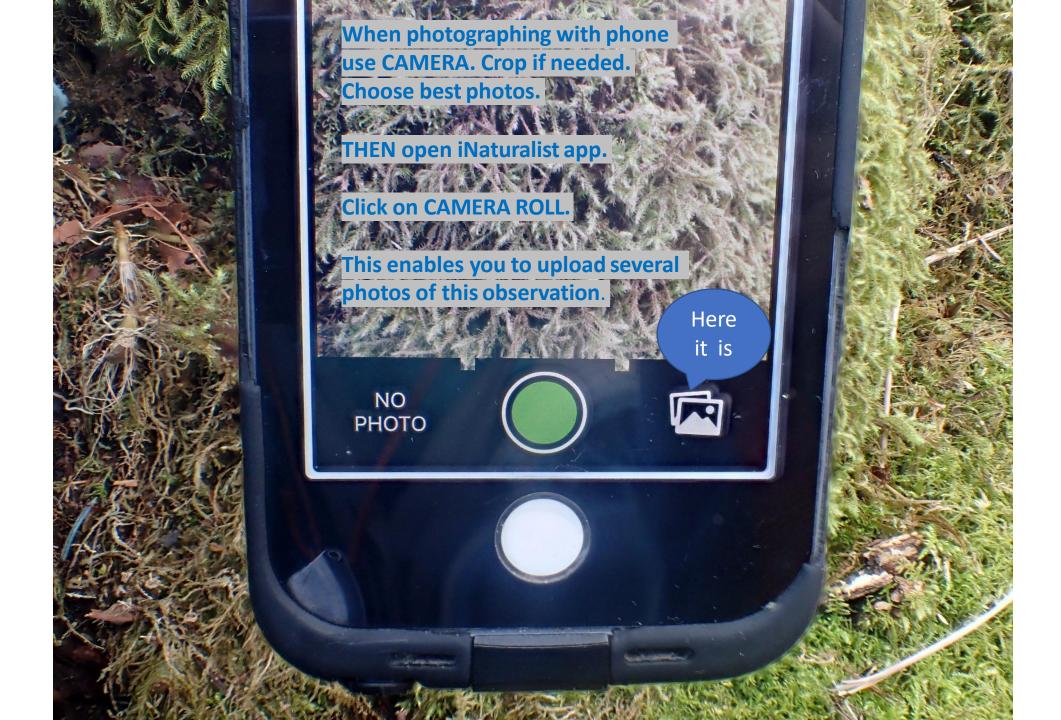

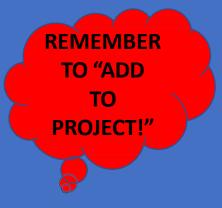

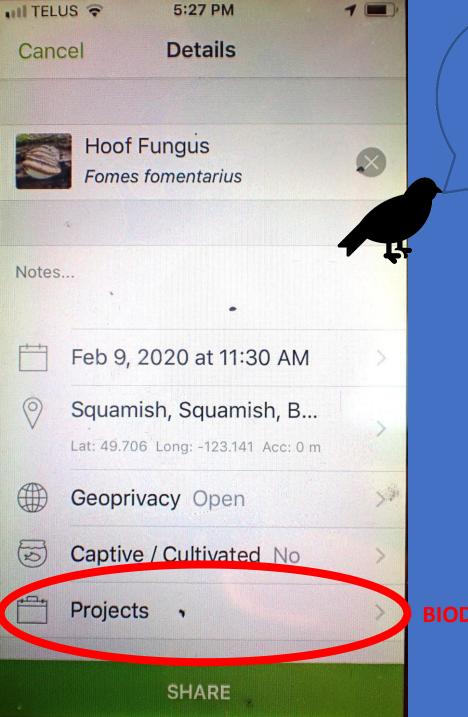

Also true
when
uploading
from your
own site

**BIODIVERSITY SQUAMISH** 

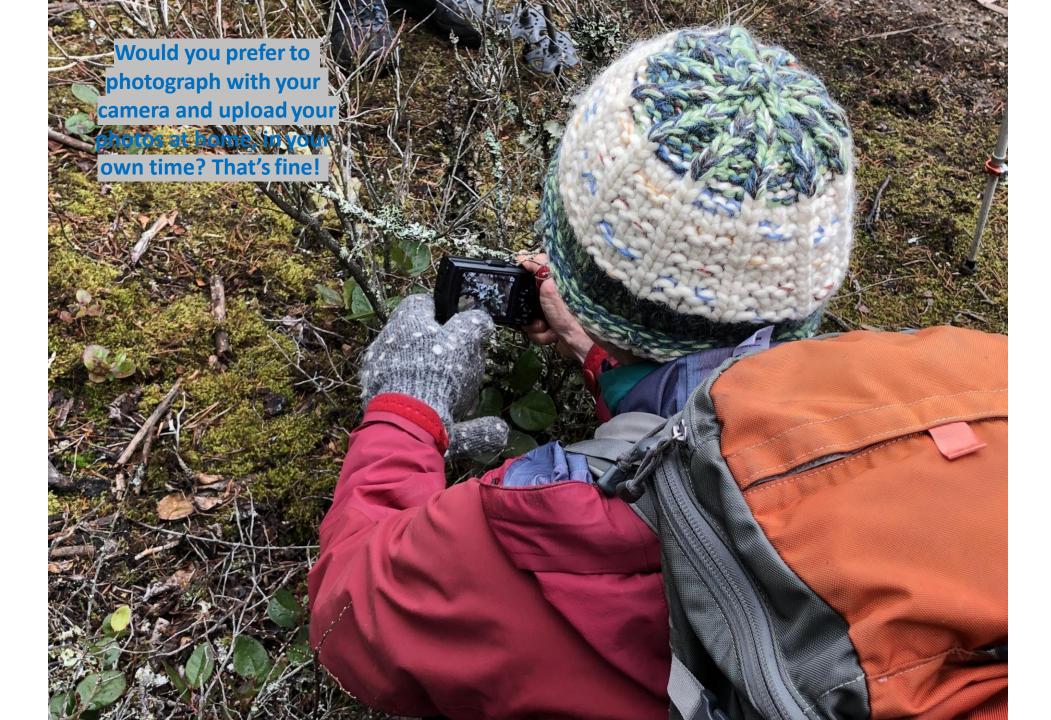

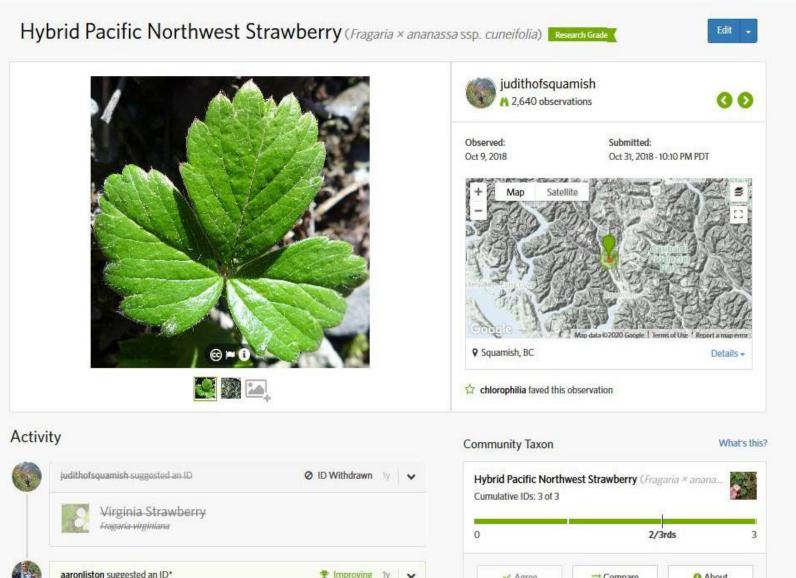

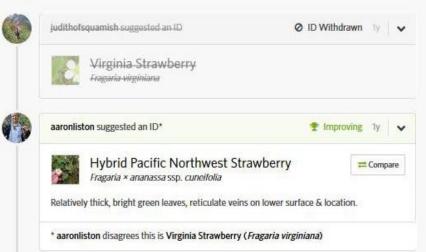

LOOK

WHO

**RESPONDED!** 

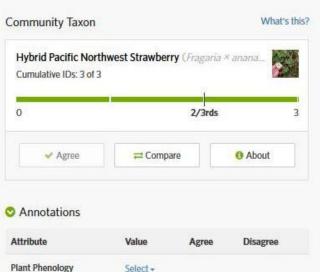

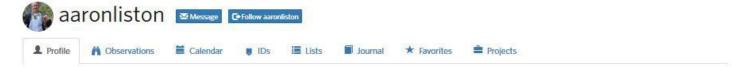

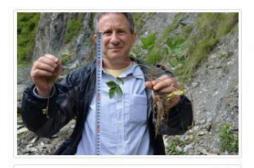

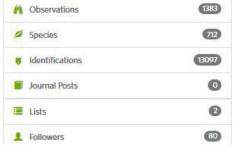

This iNaturalist community
member is a university professor
at Oregon State. His current
research focus is
the strawberry genus.

## Aaron Liston Curator ?

I lived the first 17 years of my life in Phoenix, Arizona. I then moved to Israel, where I discovered the wonders of botany and completed a B.Sc. and M.Sc. at the Hebrew University in Jerusalem. I then moved back to the US and completed a PhD at Rancho Santa Ana Botanic Garden in Claremont, California. After a short post-doc at UC Davis, I arrived at Oregon State University in 1991, and have been here ever since! I study plant evolution using genomic data, and my current research focus is the strawberry genus.

I studied Astragalus for my PhD and am now enjoying the diversity of the genus on iNaturalist. I use Rupert Barneby's 1964 monograph as my guide. You can view my Astragalus identifications here:

 $https://www.inaturalist.org/observations?ident\_user\_id=aaronliston\&place\_id=any\&subview=grid\&taxon\_id=49370\&view=species$ 

My knowledge of Astragalus is broad but shallow, and I sometimes make mistakes. If you have questions about an identification, please don't hesitate to ask. I welcome corrections, and enjoy learning from people with expertise in their local flora.

(iii) https://orcid.org/0000-0002-3020-6400

### Following 23 People

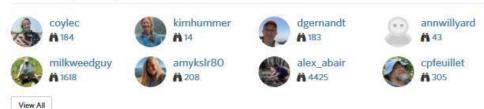

### Favorite Taxa

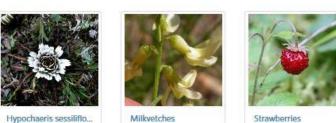

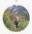

#### judithofsquamish commented

1y 🗸

O F

This observation was made a good one and a half hour drive from any garden. There is one dirt road north along the Squamish River, then you drive up a logging road. This is a huge, wild area, with grizzlies, black bears, wolves etc. and a glacier on the nearby mountain.

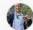

#### aaronliston commented

1y 🕶

I should have clarified that this is the natural hybrid between F. chiloensis and F. virginiana.

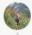

### judithofsquamish commented

ly 🗸

3 1 1

Oh. In British Columbia the Conservation Data Centre currently lists F. x ananassa ssp. cuneifolia as an exotic, with the common name garden strawberry.

Where I saw the Fragaria is up the hillside at the transition from Squamish's wet temperate rain forest over to the drier Interior climate that further east will be in the rainshadow of the Cascade Range. Not far away from this Fragaria was an Acer glabrum var. douglasii, another native species that prefers a drier climate and is typical of the transition.

At our latitude F. chiloensis (and F. virginiana) are rather common out by the Coast on the drier side of Vancouver Island and in the Gulf Islands etc. but we are too far inland for F. chiloensis to grow here above the end of the fjord. Therefore the only possibility I can think of is that the hybrid seeds were introduced on the wheels of a logging truck (the most common vehicle) or other vehicle (occasional), which in this location seems to me to be rather unlikely. On the other hand F. virginiana is plentiful in BC in the drier interior just east of this location. I write out of genuine curiosity and welcome the complexity of trying to understand.

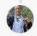

#### aaronliston commented

ly 🗸

I am happy to answer your questions, and appreciate your interest. There is no reason to think the plant is introduced at your location - your description of transitional habitat fits well with my impression of where the hybrid grows. It is certainly native, and the CDC is incorrect. It is perhaps unfortunate that Staudt named this as a subspecies of F. ananassa; it clearly has an independent origin from the cross made between NE N. American F. virginiana and S. American F. chiloenis. They were both introduced into France and hybridized in the 1750s. It is fascinating to think if the indigenous peoples of the Pacific Northwest had developed agriculture, they could have domesticated the hybrid thousands of years earlier! I agree this is well outside the current habitat of F. chiloensis, but I hypothesize that F. chiloensis was more widely distributed in the past, and had ample opportunity to hybridize with F. virginiana. Note that in southern Chile and Argentina the species grows from the coast to 1000 meters in elevation in the Andes. Here is a distribution map of the hybrid and F. virginiana ssp. platyoetala:

https://www.dropbox.com/s/8xbtrjeu423r7e6

/Fragaria%20ananassa%20cuneifolia%20distribution%20map%20Staudt%201999.pdf?dl =0

You can also read about the genetic and morphological evidence for the hybridization here: https://onlinelibrary.wiley.com/doi/full/10.3732/ajb.1200624

Please let me know if you have more questions.

Sex Select + Projects (2) Add to a Project Salish Sea Biodiversity BIODIVERSITY SQUAMISH Ø. Observation Fields ¥ Tags Add Tag Observation Fields (2) habitat, ecology: open, drier than most of Squamish, mid elevation nearest placename - where seen: Branch 200 Choose a field Top Identifiers of Hybrid Pacific Northwest Strawberry aaronliston eralverson sedgequeen birdwhisperer rmcminds chlorophilia judithofsquamish alex\_abair stewartwechsler Copyright Info

Observation @ judith holm - some rights reserved

(cc)) BY-NO-ND

The texting format of iNaturalist enabled a roductive iscussion.

The end result was that the BC Conservation Data Centre has updated their database.

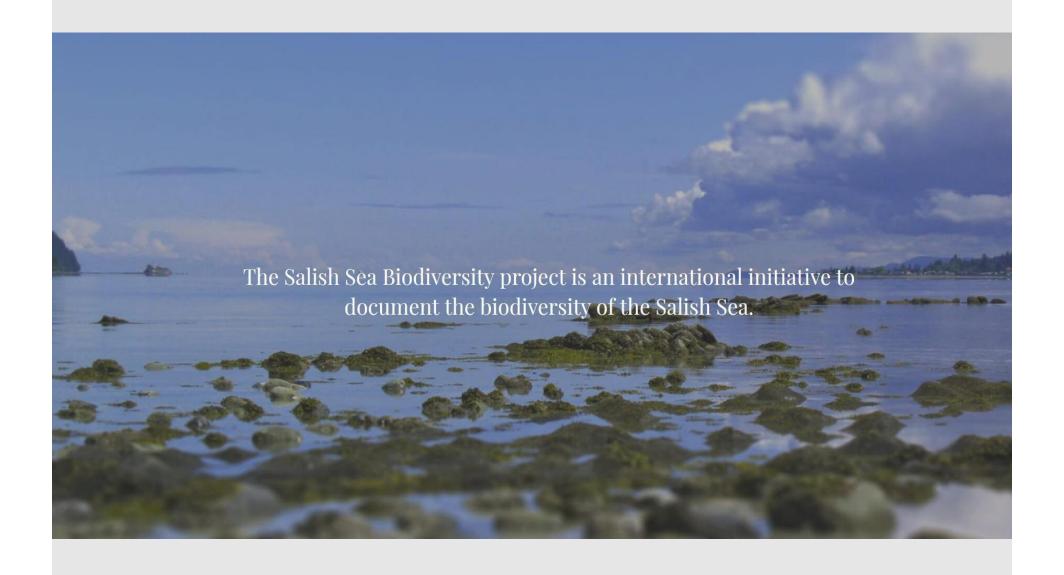

Atl'ka7tsem Howe Sound watershed is within the Salish Sea watershed. Biodiversity Squamish is actively part of this incredibly exciting initiative!

Event cancelled (coronavirus). Stay tuned. Workaround strategies in progress.

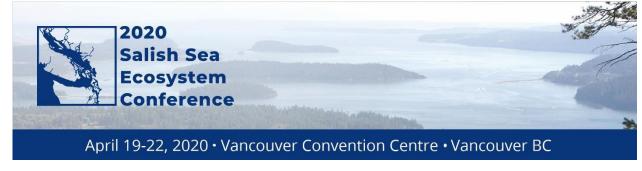

Six leaders of Salish Sea Biodiversity (iNaturalist) each presenting

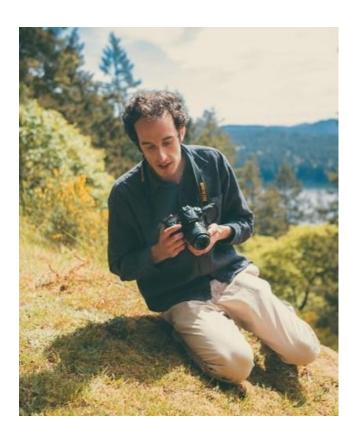

"Networking Biodiversity Projects within the Salish Sea"

Andrew Simon (U Victoria), creator and visionary behind
the Salish Sea Biodiversity project

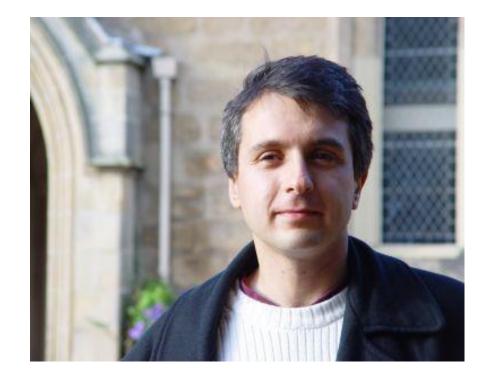

"Building Bridges between biodiversity projects with diverse standards" international, London, UK Antranig Basman, computer programmer of sustainable open source development for the academic sector

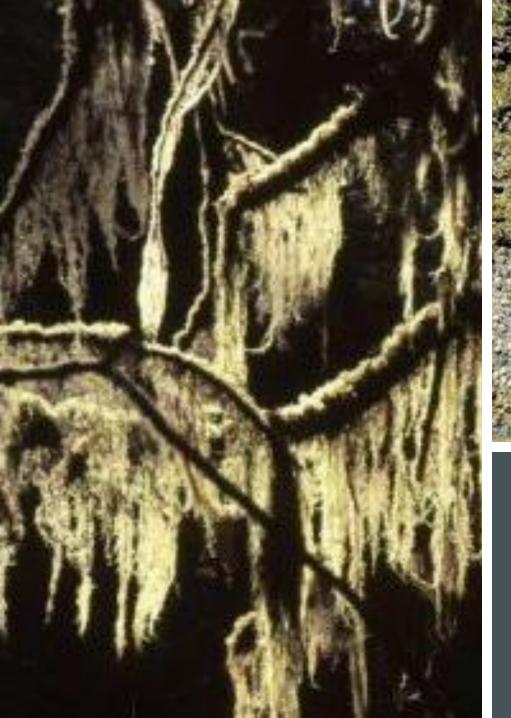

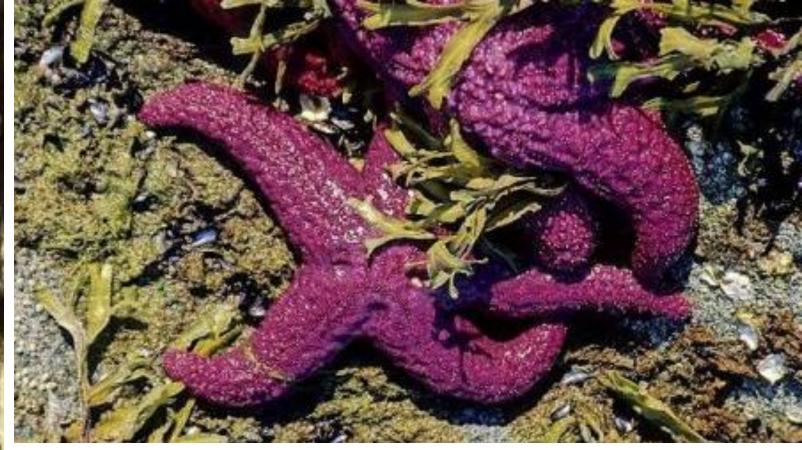

QUESTIONS?

Overview of current Report-a-Weed phone ap

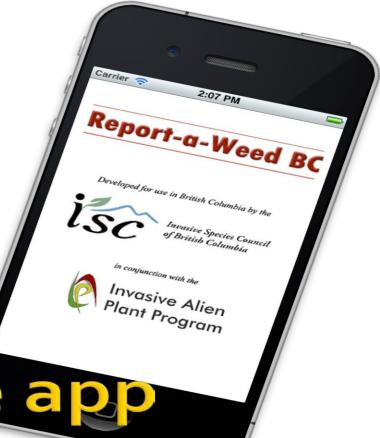

# Report-a-Weed Mobile App

- Download free of charge
- Available to anyone in BC
- Works on iPhone, iPad, and Android platforms
- Intuitive, easy to use interface

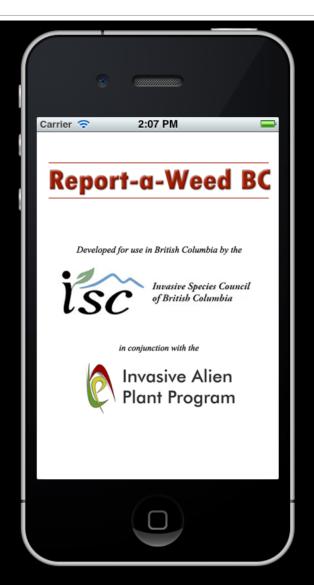

# Report-a-Weed Mobile App

- Submissions saved in online database
- Invasive plant specialists will coordinate

follow-up activities

Confirmed reports are entered into IAPP

| 937 |                            | Fallopia<br>japonica        | 10  | 49.514006 | <u>123.911370</u>          | Rand Rudland     | randrudland@dccnet.com                       | randrudland@dccnet.com                       |                                                                                               | IMAGE LINK |
|-----|----------------------------|-----------------------------|-----|-----------|----------------------------|------------------|----------------------------------------------|----------------------------------------------|-----------------------------------------------------------------------------------------------|------------|
| 938 | 2013-09-<br>13<br>08:12:29 | Ulex europaeus              | 10  | 49.469476 | <u>123.764012</u>          | Rand Rudland     | randrudland@dccnet.com                       | randrudland@dccnet.com                       | Water\'s edge with scotch broom                                                               | IMAGE LINK |
| 939 | 2013-09-<br>13<br>08:15:13 | Ulex europaeus              | 10  | 49.469682 | =<br>123.765057            | Rand Rudland     | randrudland@dccnet.com                       | randrudland@dccnet.com                       |                                                                                               | IMAGE LINK |
| 940 | 2013-09-<br>13<br>08:22:36 | Ulex europaeus              | 10  | 49.470972 | <u>123.765074</u>          | Rand Rudland     | randrudland@dccnet.com                       | randrudland@dccnet.com                       | Extensive area along ditch towards HWY 101 at least 40 meters in length with separated plants | IMAGE LINK |
| 941 | 13                         | Fallopia<br>japonica        | 10  | 49.505251 | <u>123.891548</u>          | Rand Rudland     | randrudland@dccnet.com                       | randrudland@dccnet.com                       | Treated once but is regrowing                                                                 | IMAGE LINK |
| 942 |                            | Fallopia<br>japonica        | 10  | 49.512218 | <u>123.901792</u>          | Rand Rudland     | randrudland@dccnet.com                       | randrudland@dccnet.com                       | Massive area along HWY 101 and spreading downslope                                            | IMAGE LINK |
| 943 |                            | Fallopia<br>japonica        | 10  | 49.490383 | <u>123.736290</u>          | Rand Rudland     | randrudland@dccnet.com                       | randrudland@dccnet.com                       |                                                                                               | IMAGE LINK |
| 944 | 13                         | Fallopia<br>japonica        | 10  | 49.491678 | <u>=</u> <u>123.743824</u> | Rand Rudland     | randrudland@dccnet.com                       | randrudland@dccnet.com                       | Entrance to District of Sechelt works yard                                                    | IMAGE LINK |
| 945 | 13                         | Centaurea<br>biebersteinii  | 500 | 49.502543 | <u>-</u><br>115.059593     | Kori vernier     | Kori.vernier@canfor.com                      | Kori.vernier@canfor.com                      |                                                                                               | IMAGE LINK |
| 946 |                            | Fallopia<br>japonica        | 10  | 49.470825 | <u>123.759328</u>          | Rand Rudland     | randrudland@dccnet.com                       | randrudland@dccnet.com                       |                                                                                               | IMAGE LINK |
| 947 | 2013-09-<br>14<br>05:51:11 | Hedera helix                | 10  | 49.330992 | <u>123.155998</u>          | dan wood         | danwood2442@gmail.com                        | danwood2442@gmail.com                        | Chocking the tree                                                                             | IMAGE LINK |
| 948 |                            | Heracleum<br>mantegazzianum | 10  | 49.309339 | <u>124.341587</u>          | Sam walker       | mistaken_island1@hotmail.com 250<br>240-4347 | mistaken_island1@hotmail.com 250<br>240-4347 |                                                                                               | IMAGE LINK |
| 949 |                            | Fallopia<br>japonica        | 650 | 50.599816 | <u>127.579898</u>          | Jason Hutchinson | Jason.hutchinson@sfmi.ca                     | Jason.hutchinson@sfmi.ca                     |                                                                                               | IMAGE LINK |
|     | 2013-09-                   | Fallopia                    |     |           | -                          | Jason Hutchinson |                                              |                                              |                                                                                               |            |

## **Features**

- Ability to search for plants by Latin name, Common name, or Flower Colour
- Scroll through images of plants of the same flower colour
- Add photograph to report

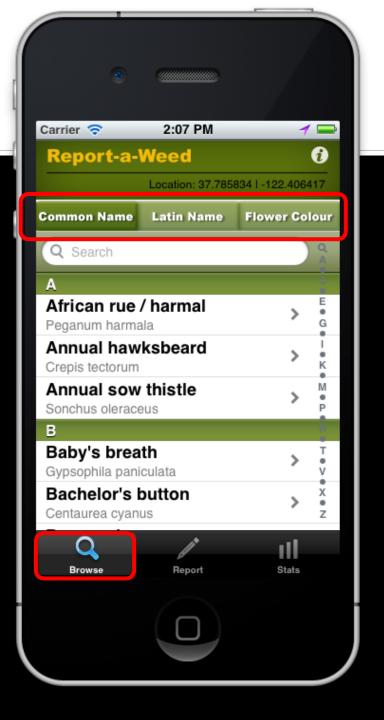

# Step 1 – only necessary once

The app uses the GPS in your phone to send the exact location in the report.
If you choose 'Don't Allow', then there will be no Lat/Longs submitted with your report (that makes it hard to find! ☺)

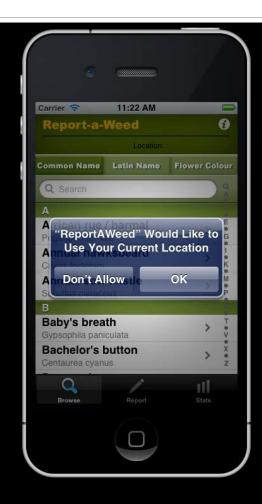

# Step 1 – Choose plant

- Choose the plant you want to report.
  - Alphabetically using Latin name or Common name, or flower colour

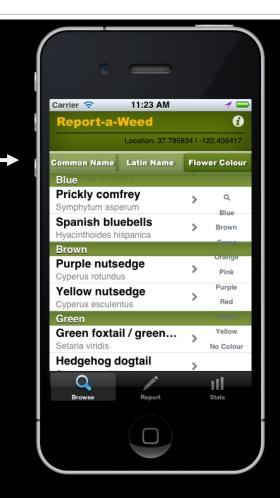

## Step 2 – Start Report

- Once you find and select your plant, click 'Report ThisWeed'
- From this screen, you can also slide the image to scroll through plants of the same colour

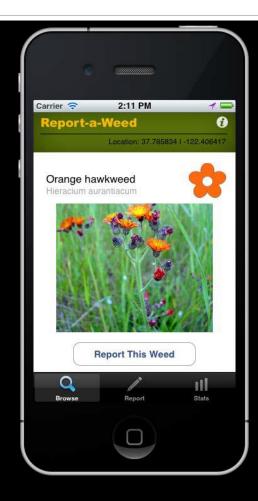

# Step 3 – Enter specifics

- Use the slider to select the approximate square footage of the infestation
- Enter your name and/or phone, email contact (only needs to be done once)
- If you like, you can add a comment

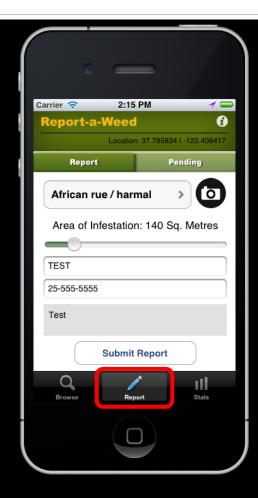

# Step 3b – Optional photo

 You can take a picture and add it to your submission; or you may choose an existing photo

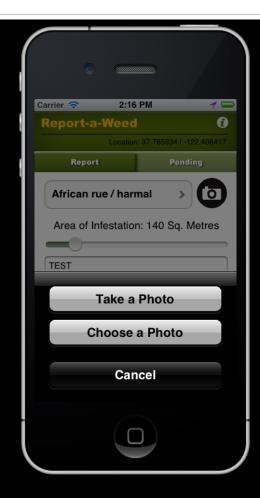

# Step 4 – Send

- Once you are happy with your submission, click 'Submit Report'
- You're done!

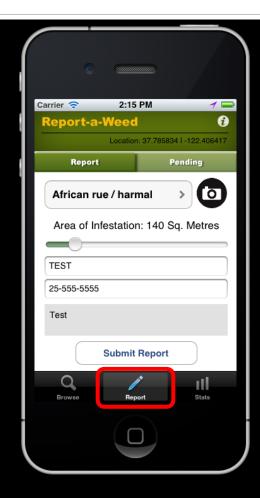

## **Other Features**

- At any time, you can also view the Stats tab items, which include
  - A Google map with the 500 most recent submissions,
  - A Table with the most recent 500 submissions, by species

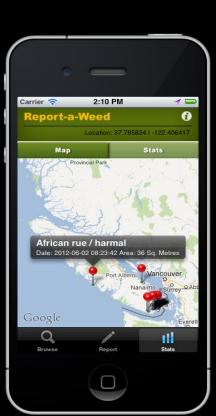

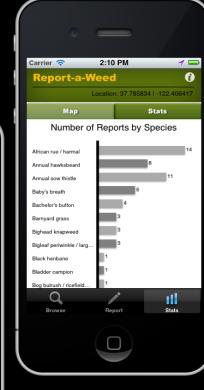

## **Questions?**

- Please feel free to review the information at https://www2.gov.bc.ca/gov/content/environ ment/plants-animals-ecosystems/invasivespecies/reporting-invasive-species
- Contact the invasive database specialist at Ministry of Forests, Lands and Natural Resource Operations and Rural Development):
  - Invasive.Plants@gov.bc.ca

## **QUESTIONS?**

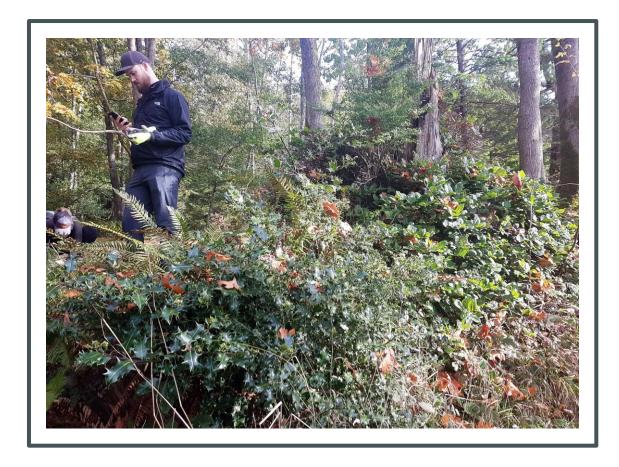

- Ruth Simons, Project Lead, Howe Sound Biosphere Region Initiative. <a href="mailto:howesoundbri@gmail.com">howesoundbri@gmail.com</a>
- BC Parks iNaturalist project Kelly Fretwell, Citizen Science Project Coordinator
   BC Parks Foundation, citizenscience@bcparksfoundation.ca
- Biodiversity Squamish iNaturalist Judith Holm, Project lead biodiversity.squamish@gmail.com
- Report-A-Weed Michael Shasko, Invasive Species Database Specialist, Forests, Lands, Natural Resource Operations and Rural Development. *Product Owner, InvasivesBC Application Development* Michael.Shasko@gov.bc.ca